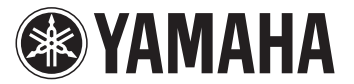

# **Using Dropbox**

Use this feature to play back video and music and display photos stored on the Dropbox service.

# **Dropbox**

Dropbox is a trademark of Dropbox Inc. The display design and detail of the service may be changed without notice.

### ■ **Before using this feature:**

To use this feature, you need your Dropbox account. Create your Dropbox account on the website in advance: http://www.dropbox.com/

### ■ **Procedure to access the Dropbox Service**

From the HOME menu

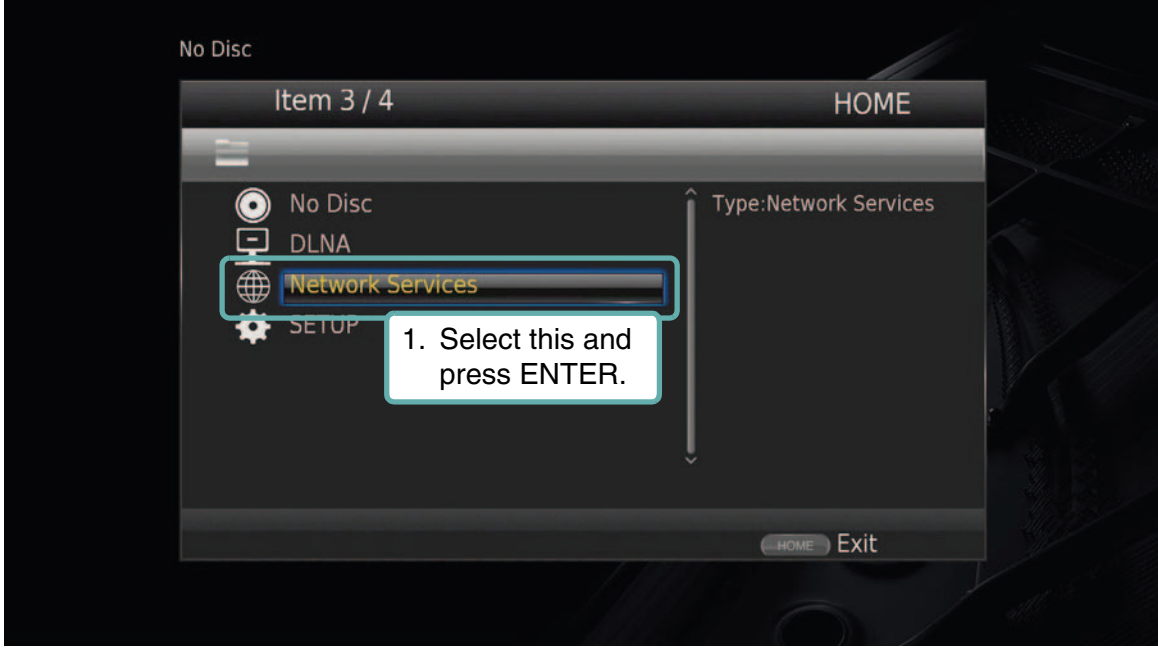

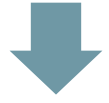

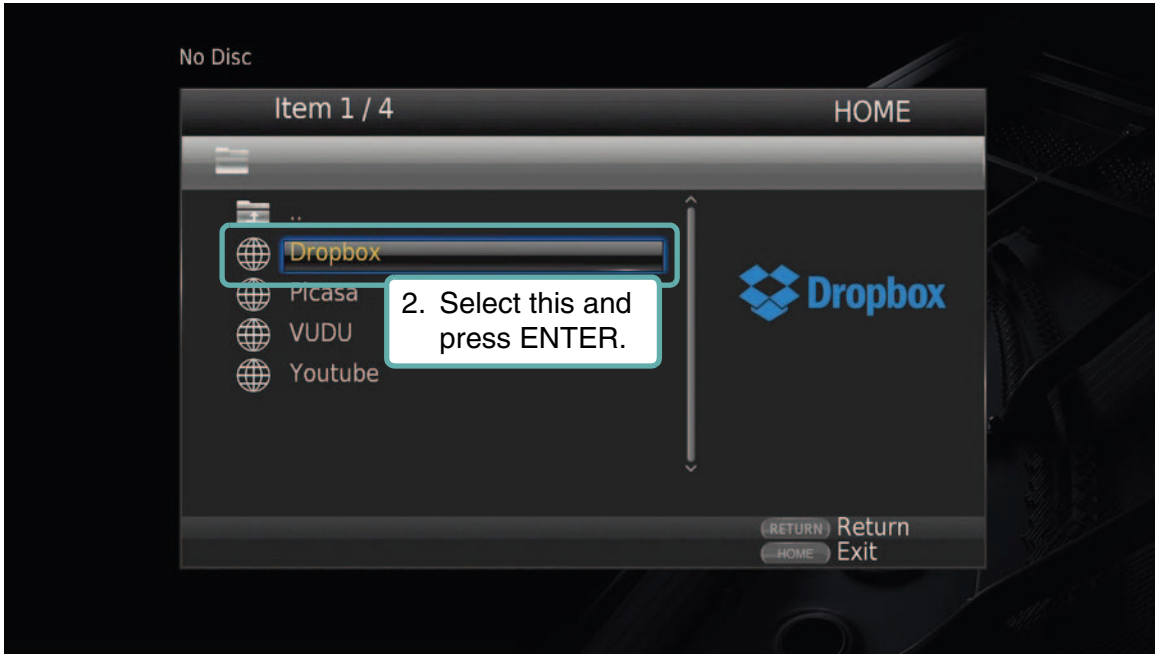

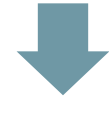

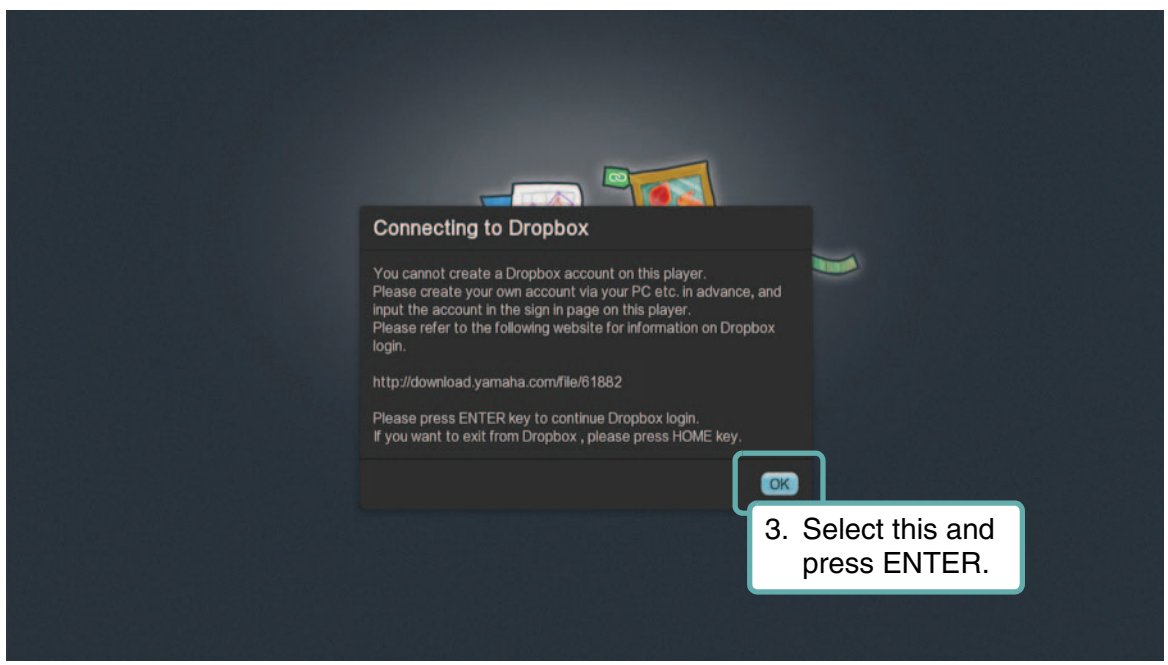

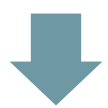

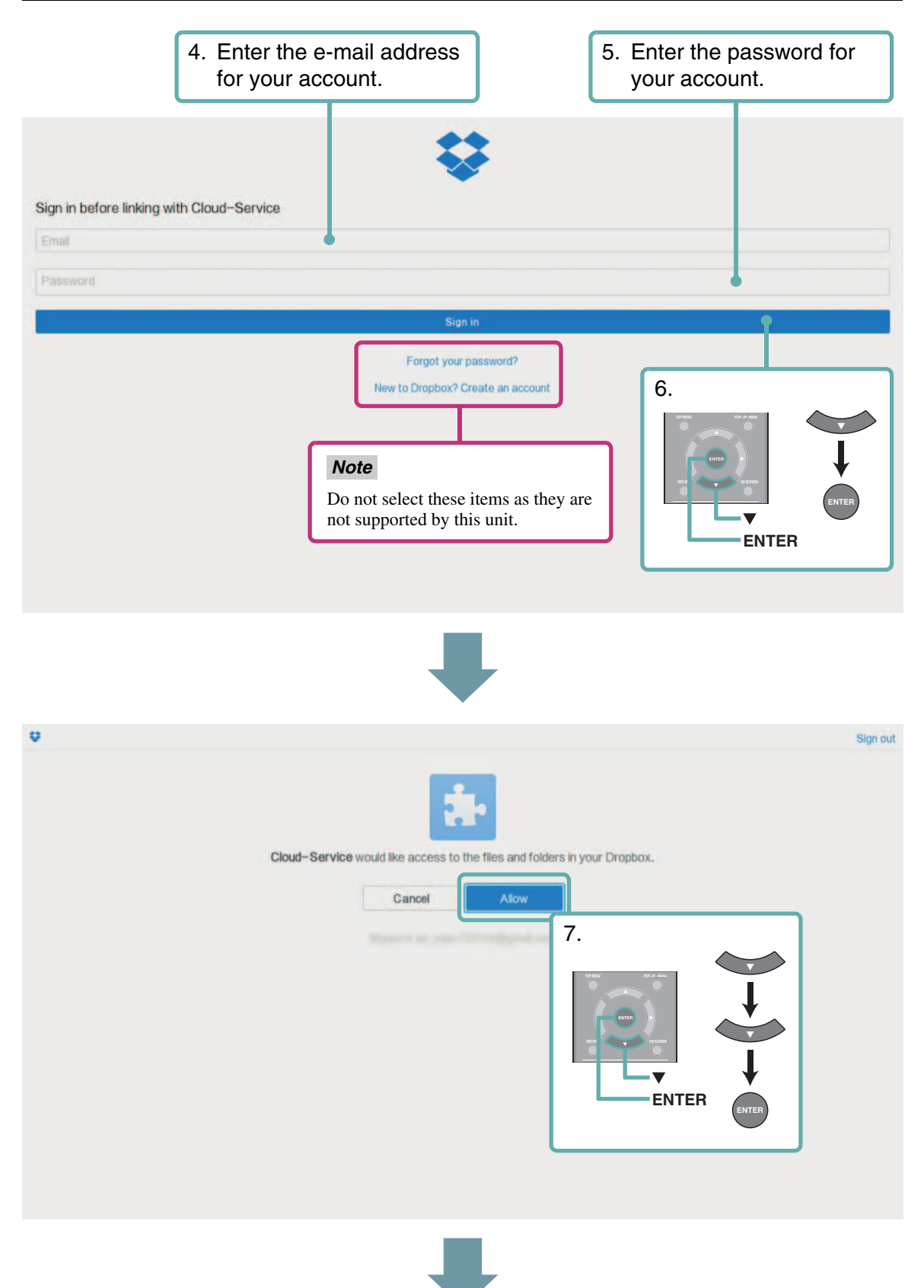

#### From the HOME menu

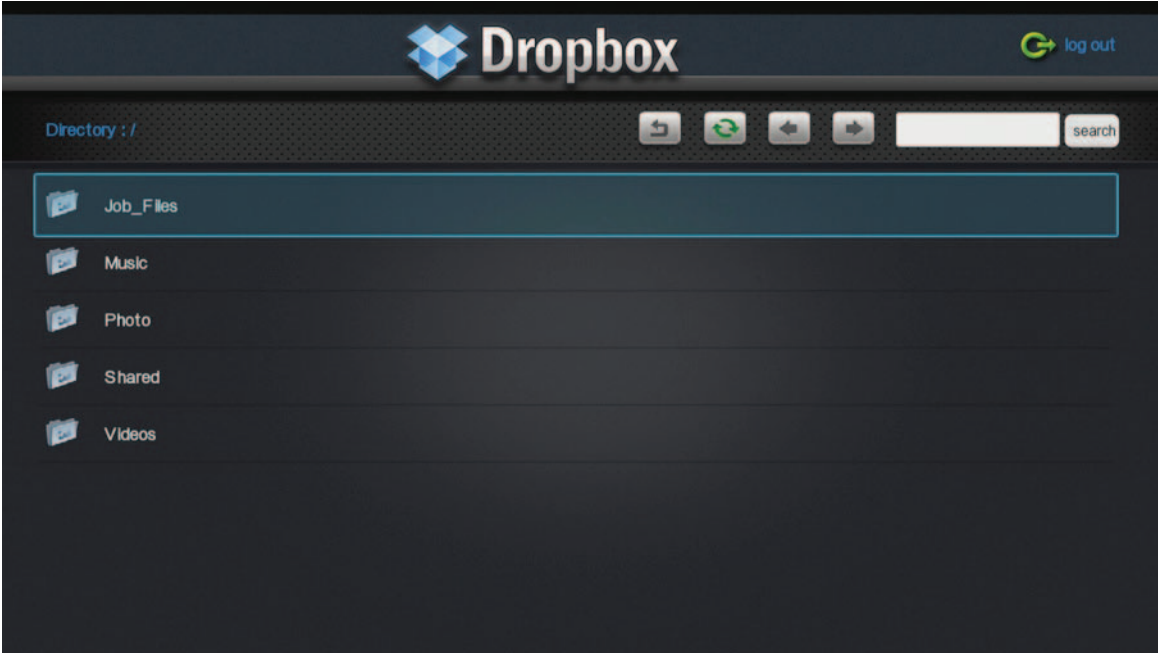

## ■ **Exit procedure from Dropbox**

To exit from the Dropbox service, press HOME on the remote control.

If you will use another account next time you log in, select "Logout" to exit from the Dropbox service.

#### *Note*

– If the following Dropbox screen (PC version screen) is displayed, press HOME to exit from the Dropbox service, and then select "Dropbox" again in the HOME menu.

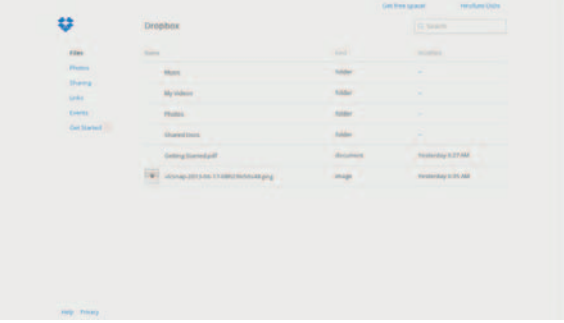

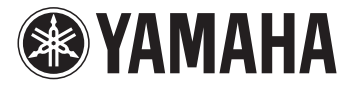

# **Utilisation du service Dropbox**

Cette fonction permet de lire des fichiers vidéo et audio ainsi que des photos stockés en ligne avec le service Dropbox.

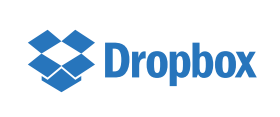

Dropbox est une marque commerciale de Dropbox Inc. La présentation à l'écran ainsi que les conditions de ce service en ligne peuvent être modifiées sans avis préalable.

### ■ **Avant d'utiliser ce service :**

Pour pouvoir utiliser cette fonction, vous devez disposer d'un compte Dropbox. Créez donc au préalable votre compte Dropbox en surfant sur ce site : http://www.dropbox.com/

### ■ **Procédure d'accès au service Dropbox**

Depuis le menu HOME

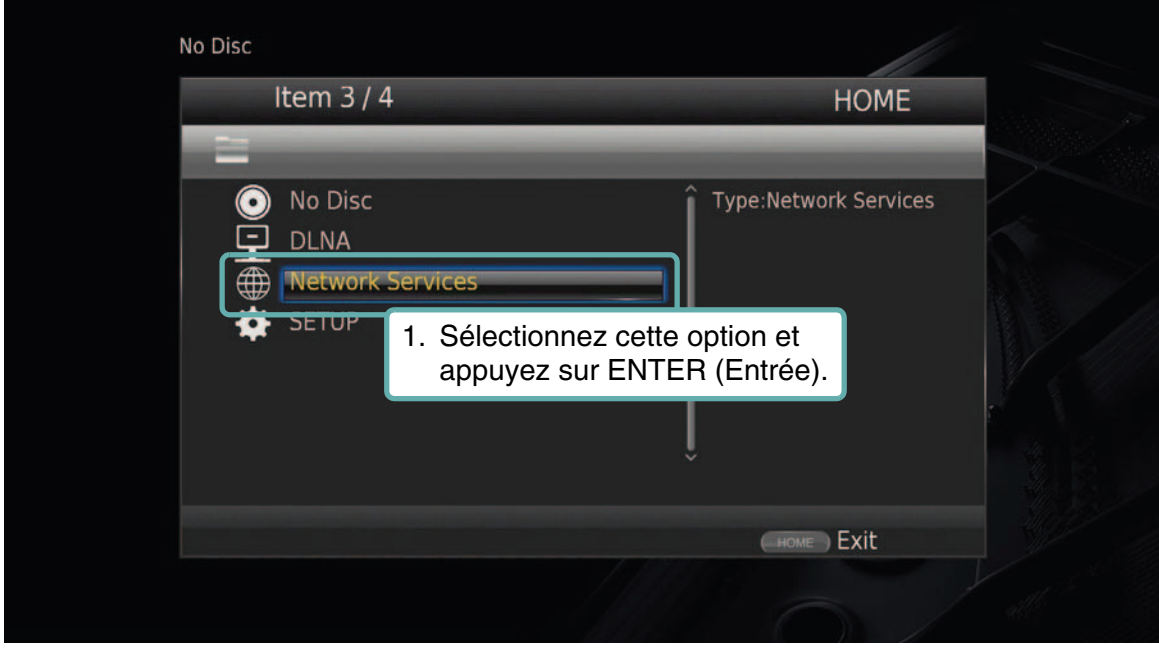

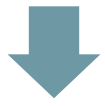

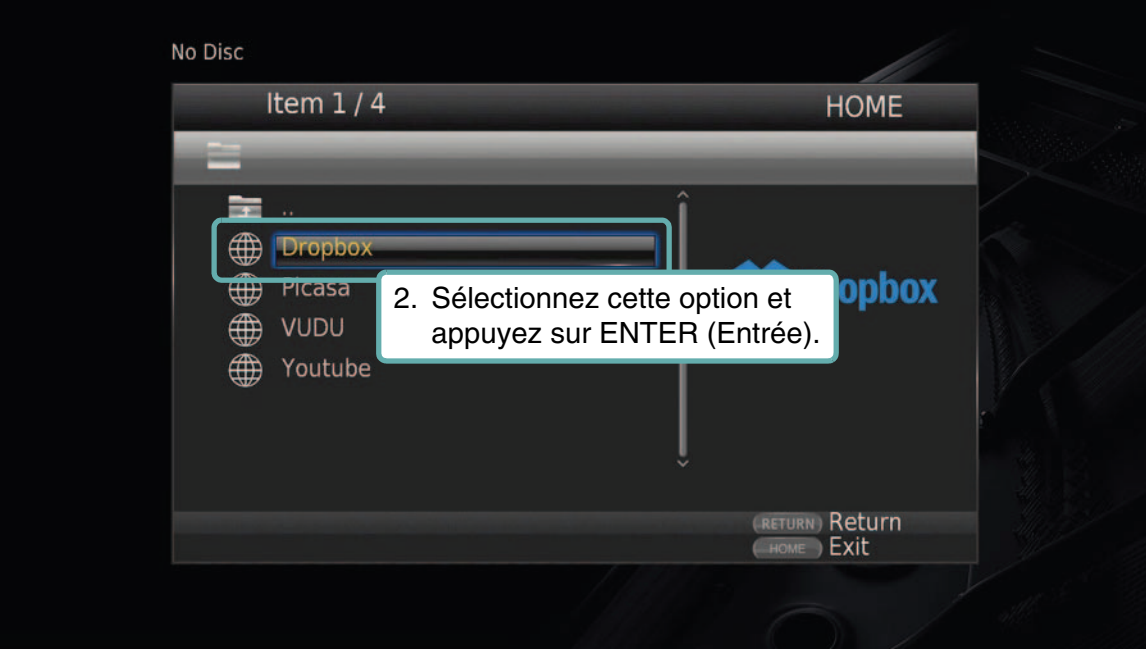

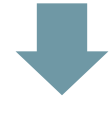

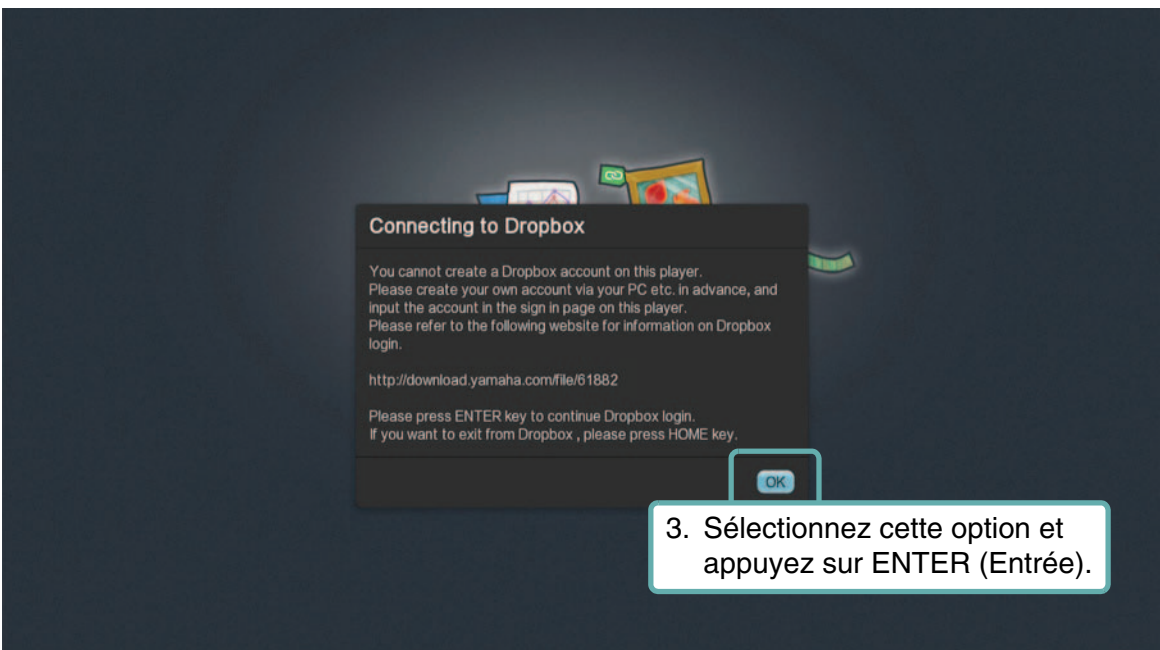

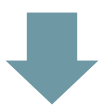

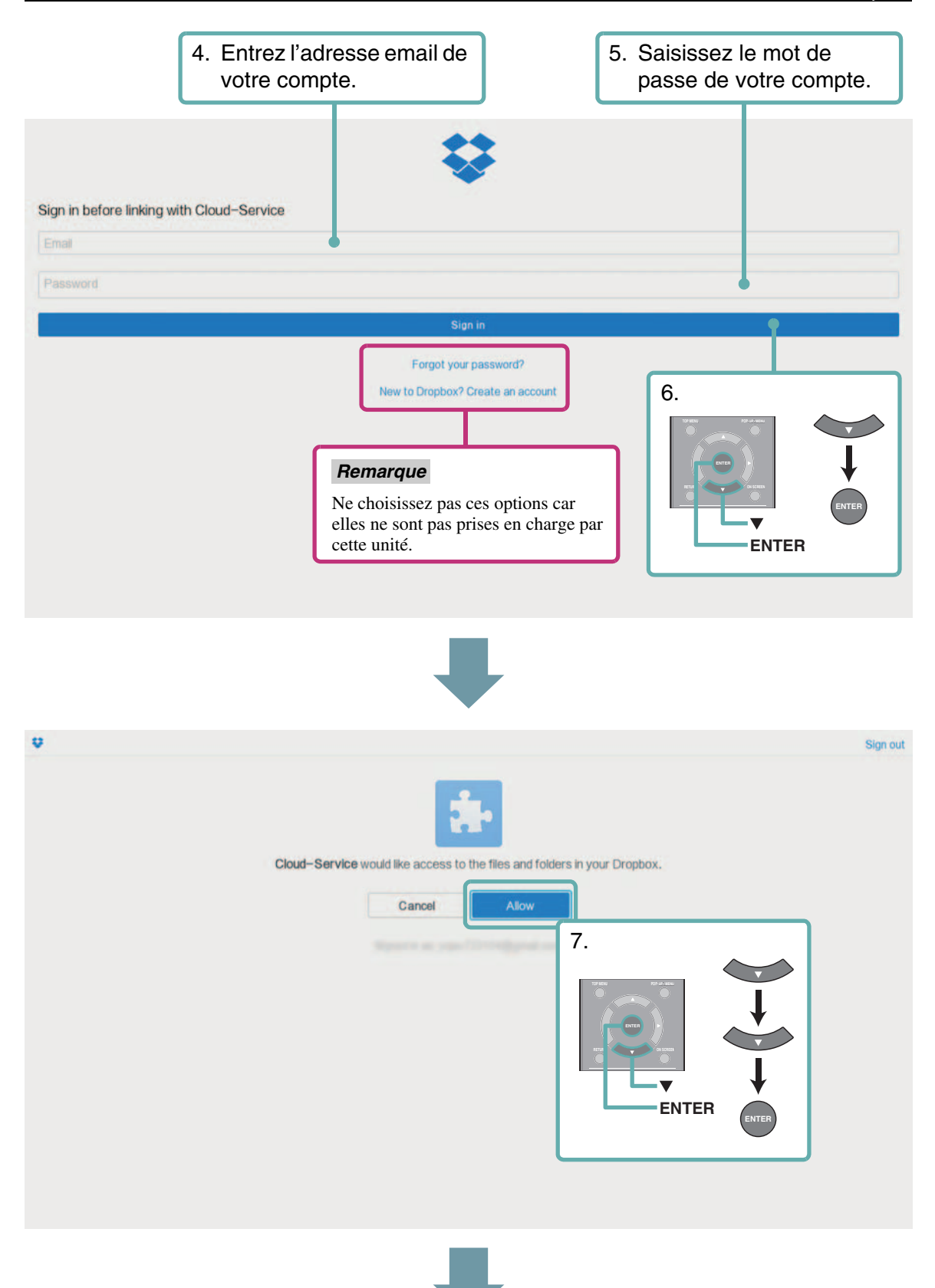

#### Depuis le menu HOME

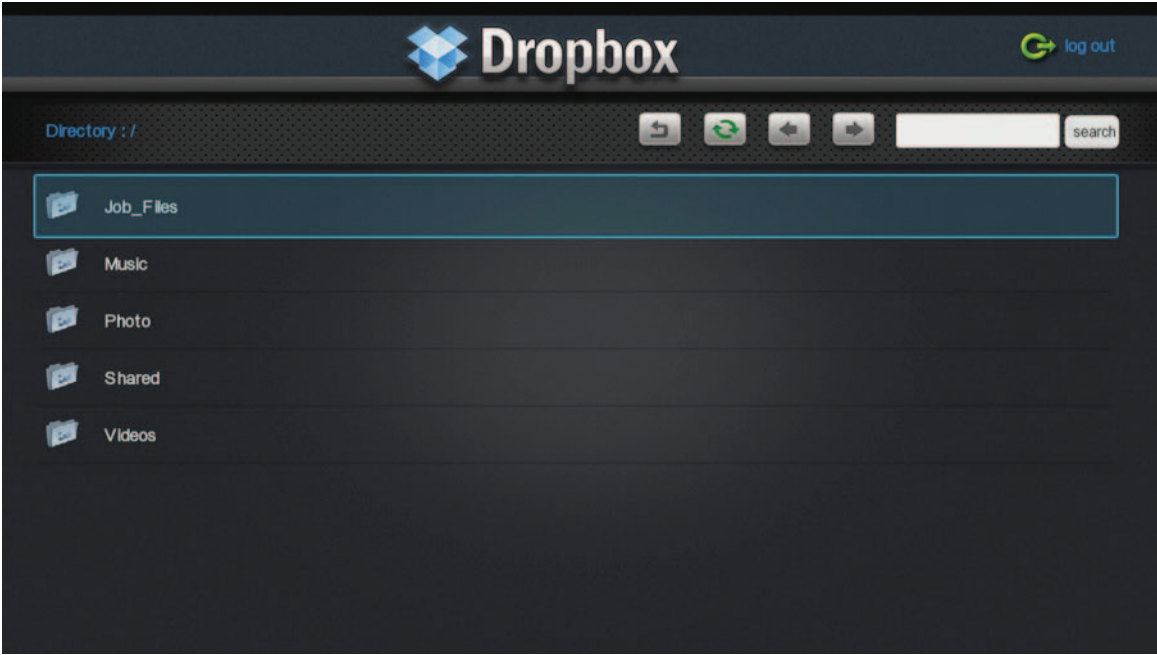

#### ■ **Procédure de sortie du service Dropbox**

Pour quitter le service Dropbox, appuyez sur la touche HOME de la télécommande. Si, dans le futur, vous comptez accéder au service Dropbox via un compte différent, quittez le service en choisissant l'option «Logout».

#### *Remarque*

– Si l'écran Dropbox ci-dessous (saisie d'écran de la version pour PC) s'affiche, appuyez sur la touche HOME pour quitter le service Dropbox, puis choisissez à nouveau «Dropbox» sous le menu HOME.

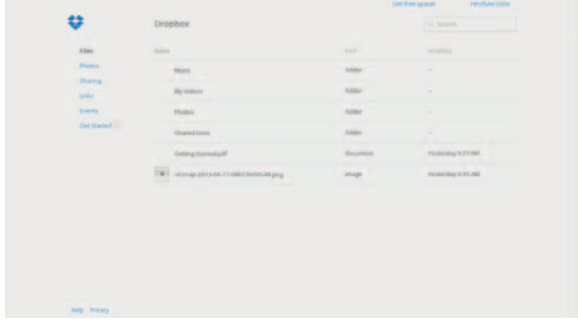

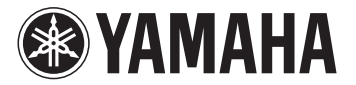

# **Dropbox verwenden**

Sie können in der Dropbox abgelegte Videos, Musik und Fotos wiedergeben.

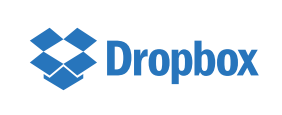

Dropbox ist ein Markenzeichen von Dropbox Inc. Änderungen der Ausführung und Erscheinung des Bildschirms bleiben dem Anbieter jederzeit vorbehalten.

### ■ **Vor der Benutzung:**

Die Benutzung dieser Dienstleistung setzt ein Dropbox-Konto voraus. Richten Sie zunächst auf folgender Website ein Dropbox-Konto ein: http://www.dropbox.com/

# ■ **Zugreifen auf Dropbox**

Im HOME-Menü

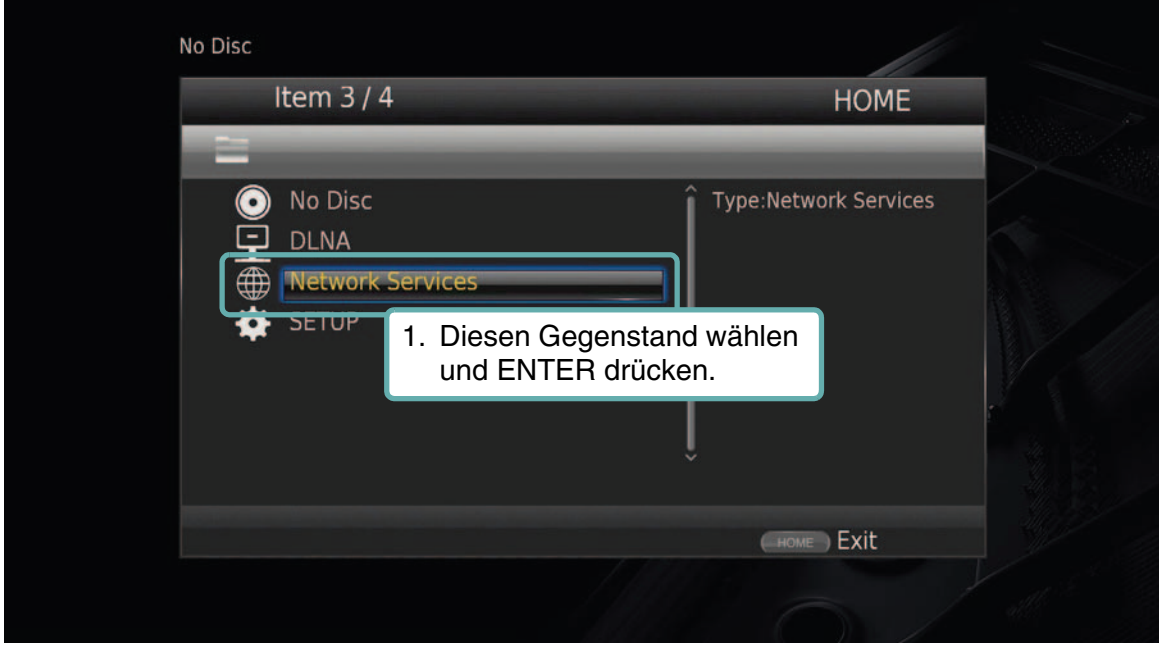

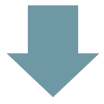

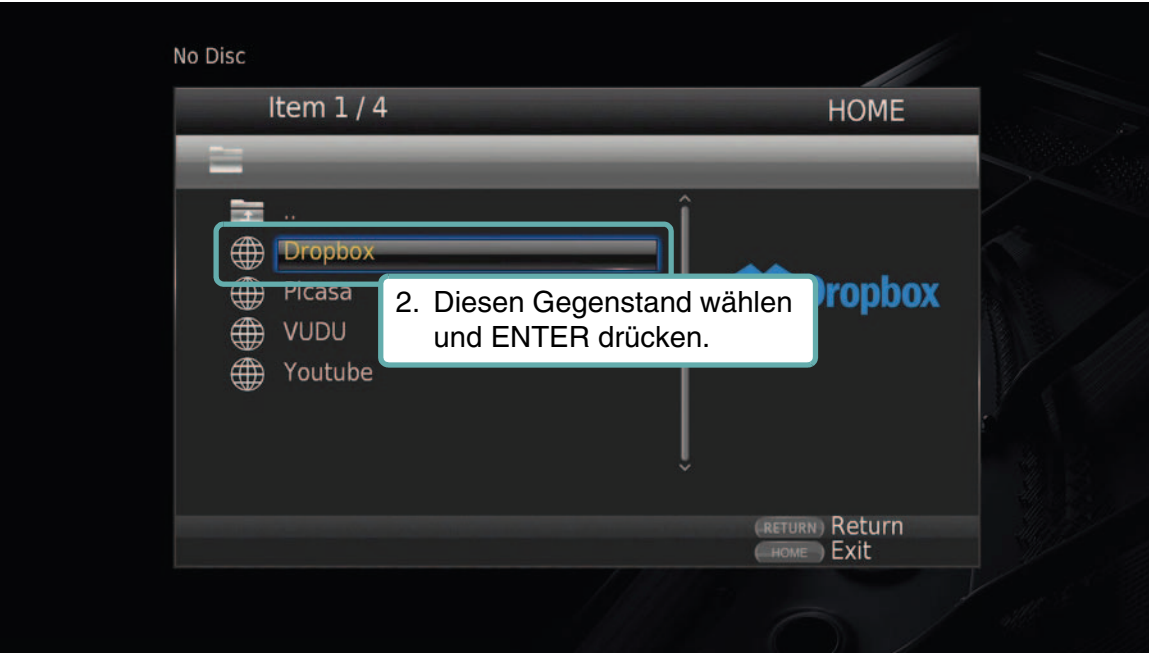

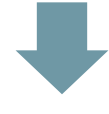

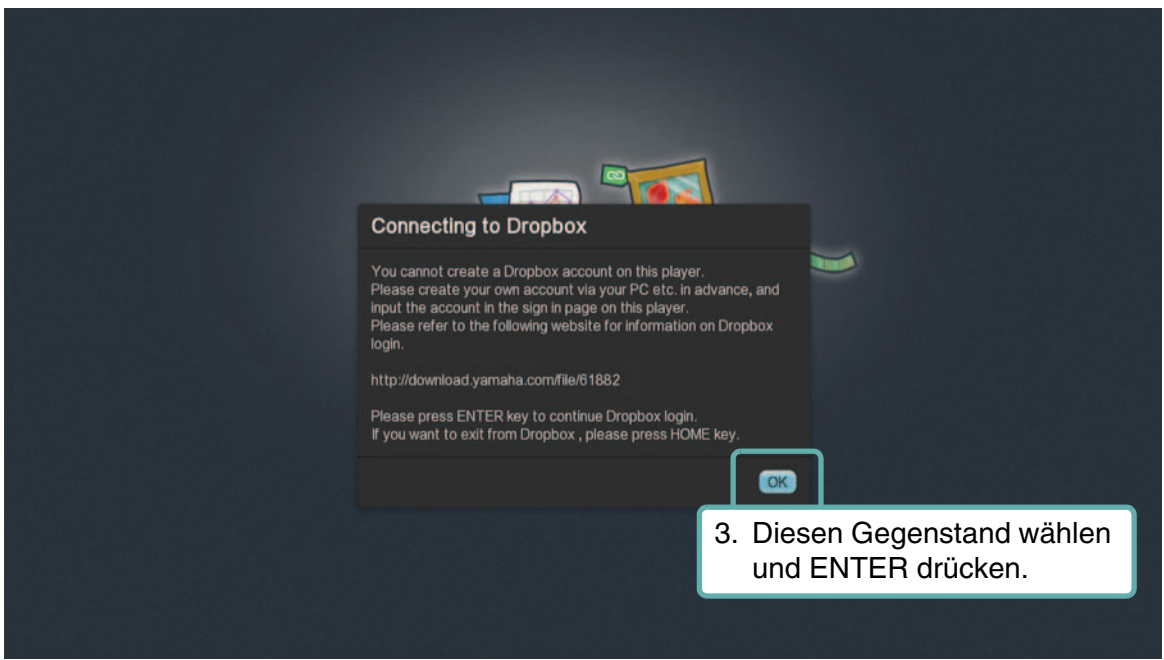

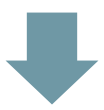

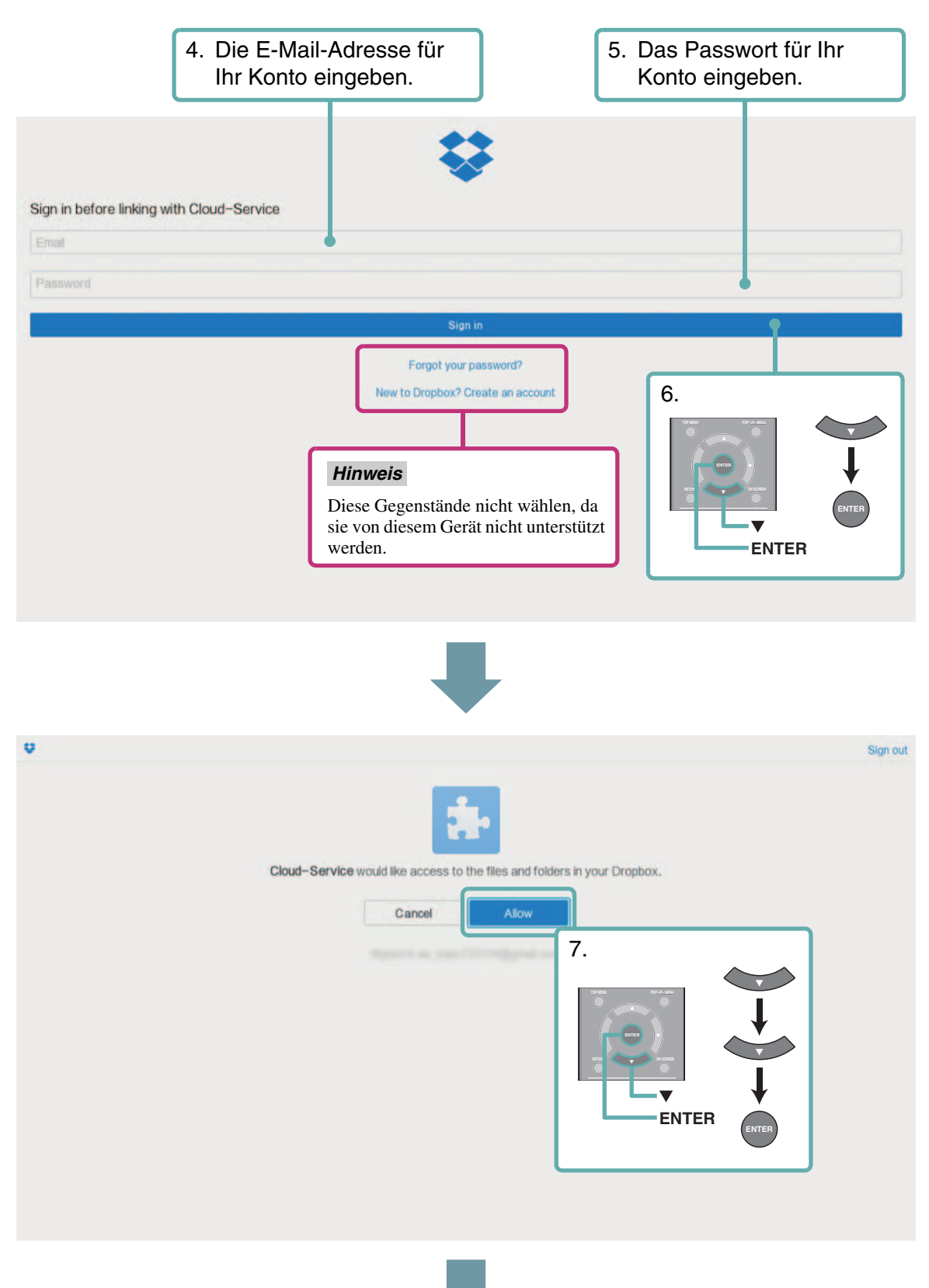

#### Im HOME-Menü

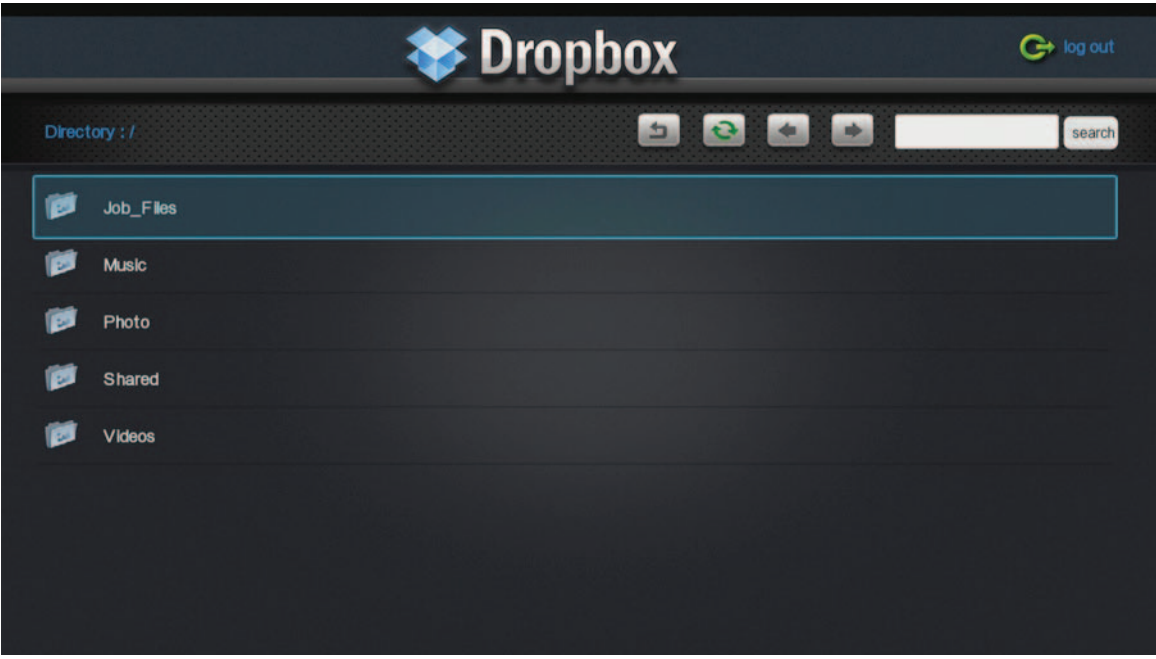

#### ■ **Verlassen von Dropbox**

Zum Verlassen der Dropbox auf der Fernbedienung HOME drücken. Falls Sie sich das nächste Mal mit einem anderen Konto anmelden möchten, wählen Sie "Logout" zum Verlassen der Dropbox.

#### *Hinweis*

– Falls folgender Dropbox-Bildschirm (PC-Version) angezeigt wird, drücken Sie HOME, um Dropbox zu verlassen, und wählen Sie dann erneut "Dropbox" im HOME-Menü.

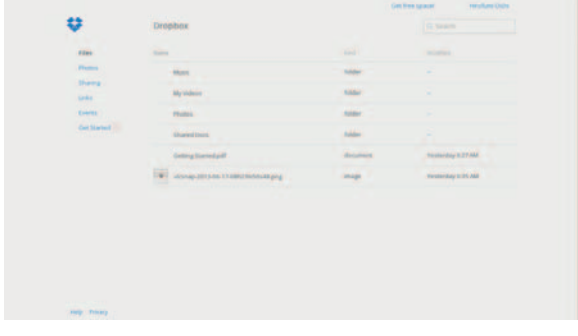

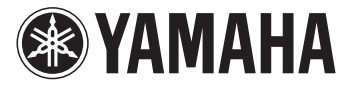

# **Användning av Dropbox**

Använd denna funktion för att spela upp video och musik och visa bilder lagrade på Dropbox-tjänsten.

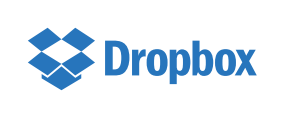

Dropbox är ett varumärke för Dropbox Inc. Den visade designen och uppgifterna för tjänsten kan ändras utan föregående meddelande.

## ■ **Innan du använder denna funktion:**

För att använda den här funktionen, behöver du ett Dropbox-konto. Skapa ditt Dropbox-konto i förväg på hemsidan: http://www.dropbox.com/

# ■ **Tillvägagångssätt för att komma åt Dropbox-tjänsten**

Från HOME-menyn

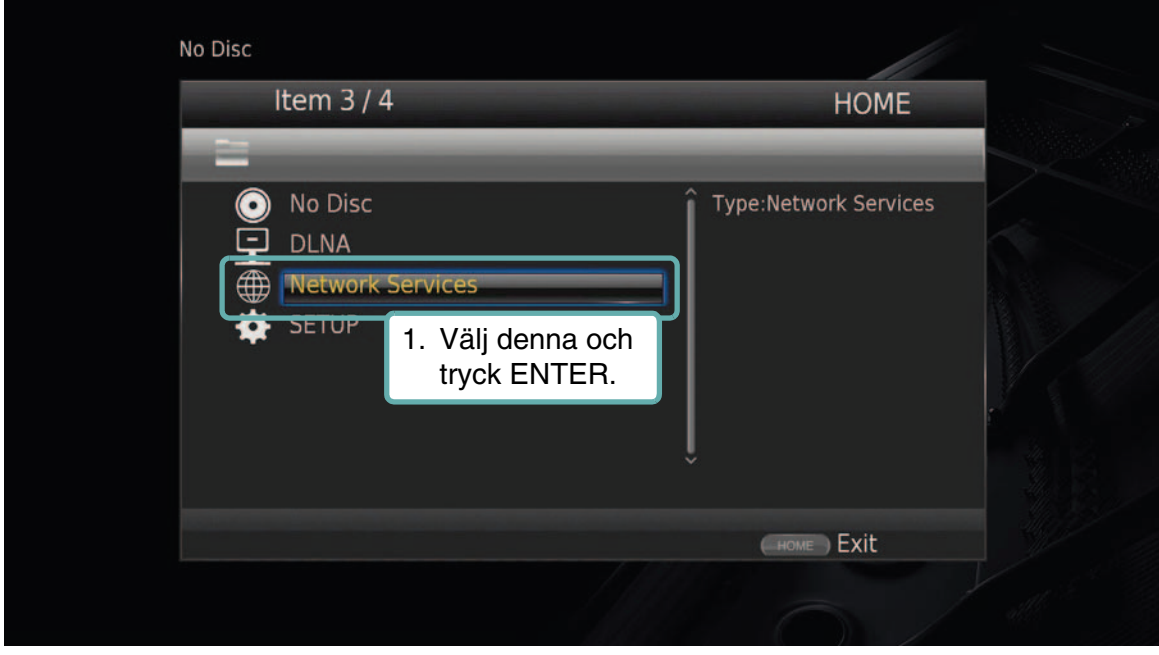

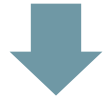

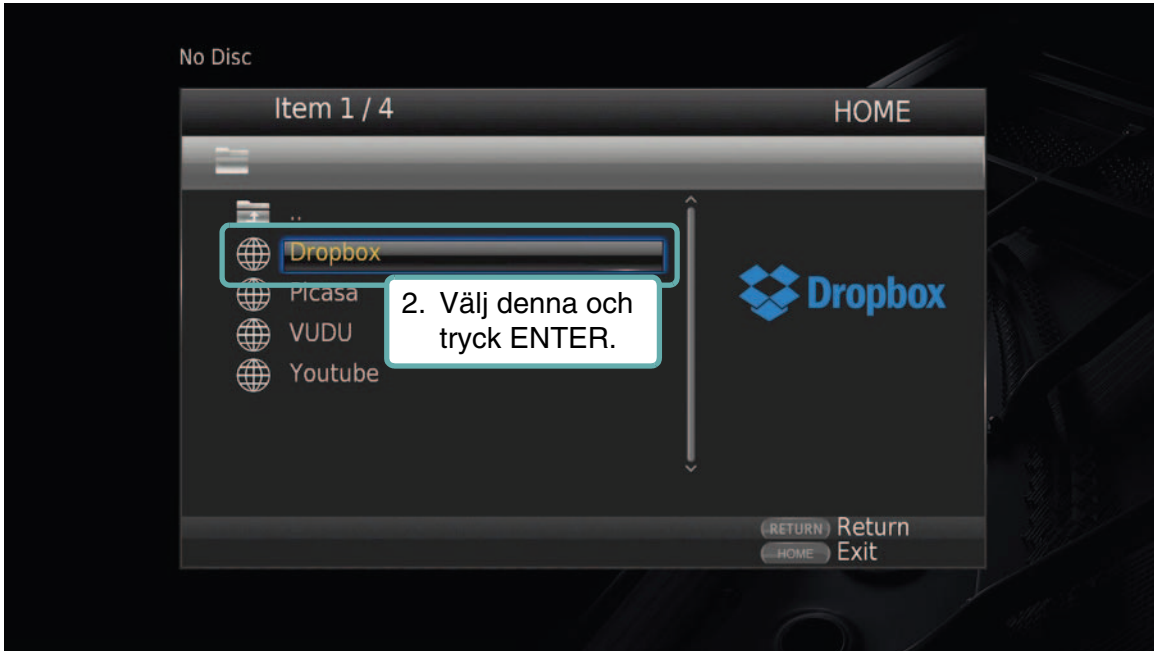

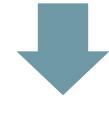

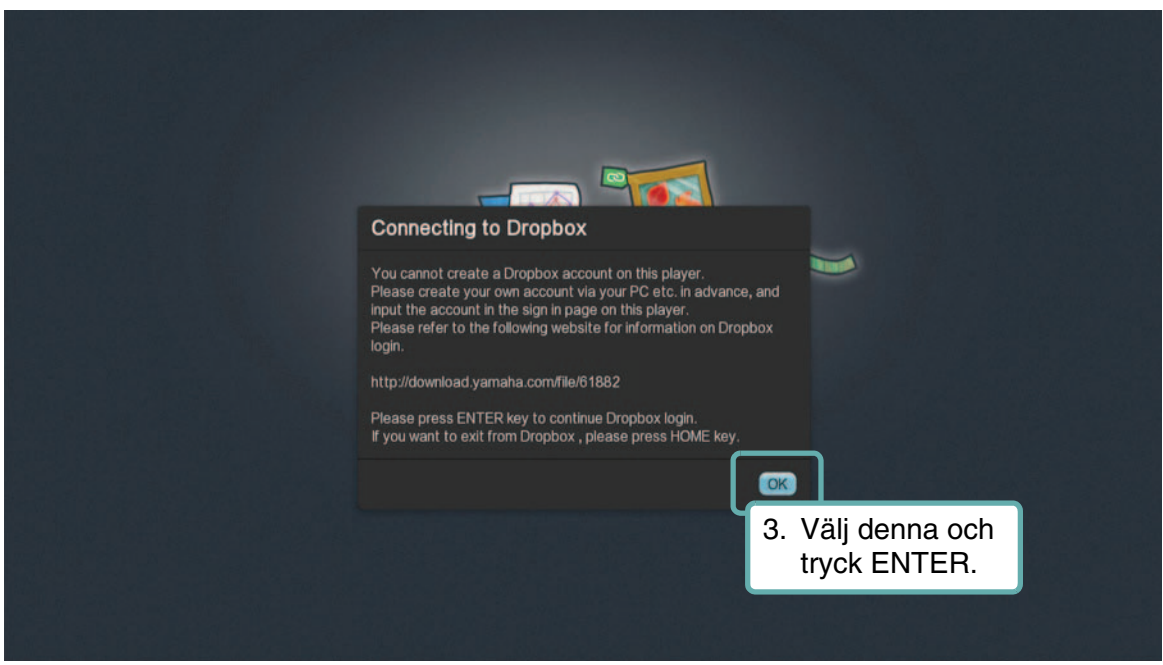

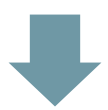

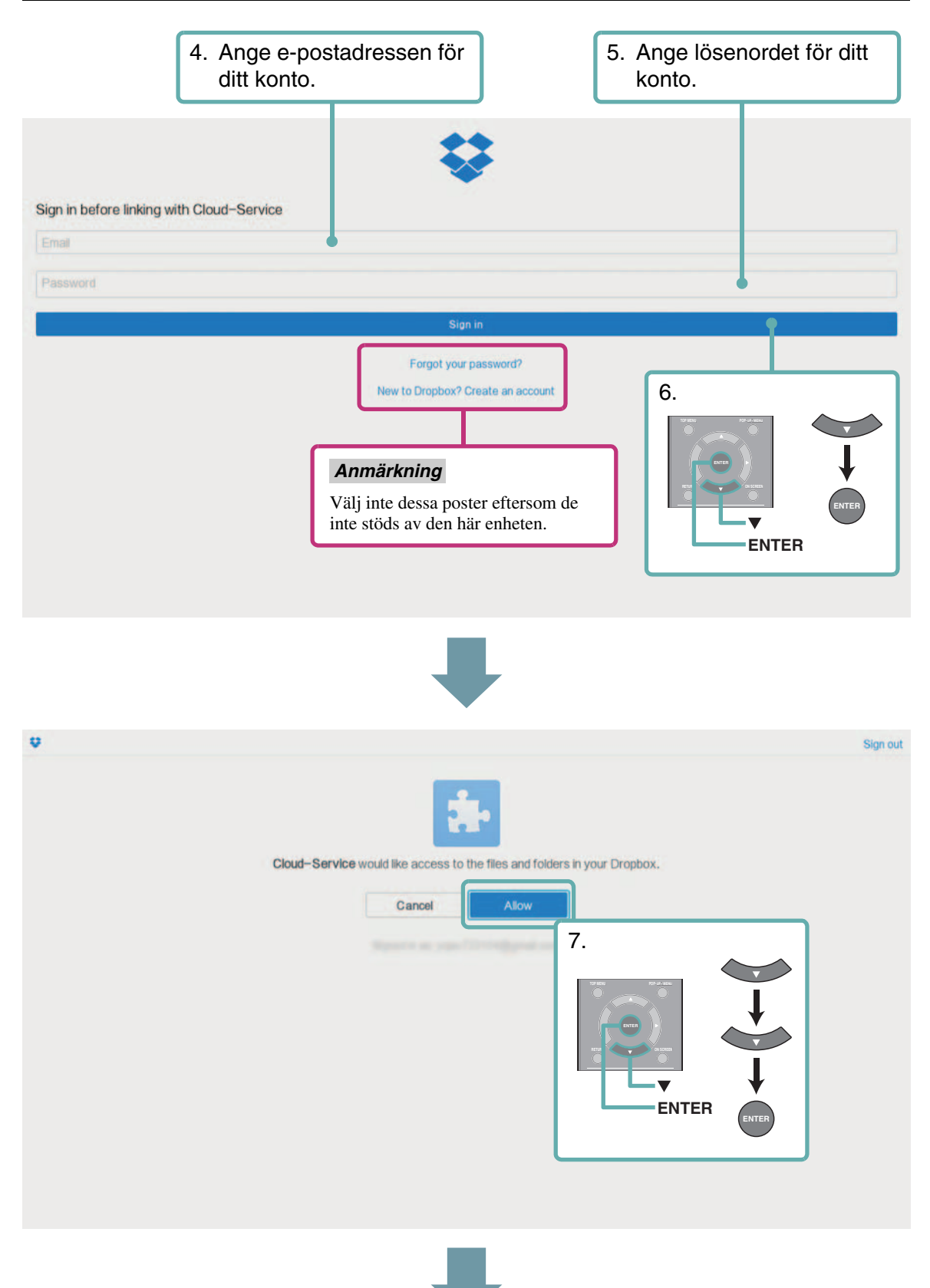

#### Från HOME-menyn

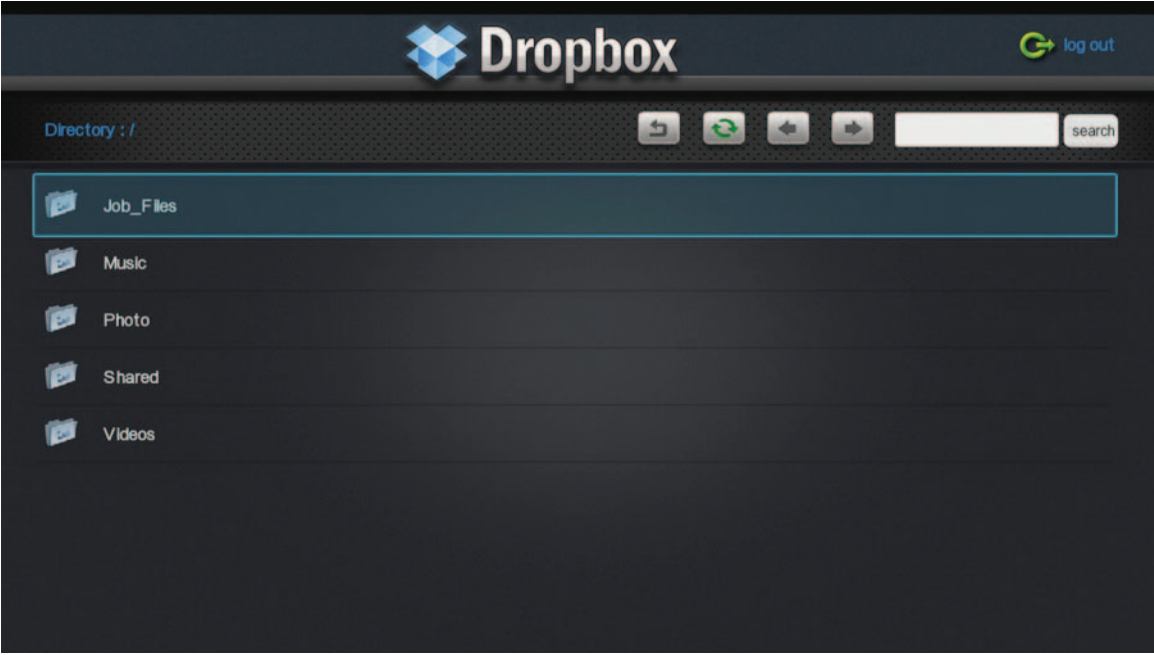

#### ■ **Avsluta proceduren från Dropbox**

För att avsluta Dropbox-tjänsten, tryck på HOME på fjärrkontrollen. Om du använder ett annat konto nästa gång du loggar in, väljer du "Logga ut" för att utgå från Dropbox-tjänsten.

#### *Anmärkning*

– Om den följande Dropbox-skärmen (Skärm med PC-versionen) visas, tryck på HOME för att gå ur Dropboxtjänsten, och välj sedan "Dropbox" igen i HOME-menyn.

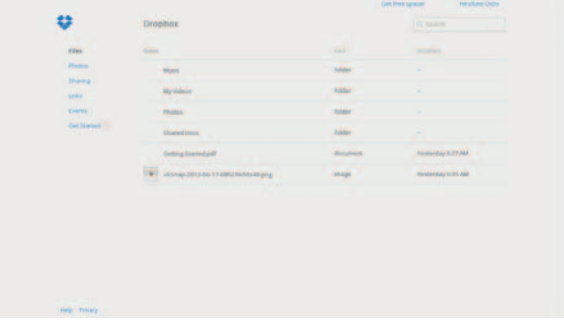

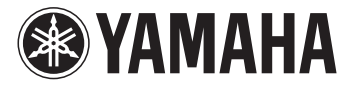

# **Utilizzo di Dropbox**

Utilizzare questa funzione per riprodurre video e musica e visualizzare le foto memorizzate sul servizio Dropbox.

# **Dropbox**

Dropbox è un marchio di fabbrica di Dropbox Inc. Aspetto e dettagli del servizio sono soggetti a modifiche senza preavviso.

# ■ **Prima di utilizzare la funzione:**

Per utilizzare questa funzione è necessario disporre di un account Dropbox. Creare prima il proprio account sul sito web Dropbox:

http://www.dropbox.com/

### ■ **Procedura di accesso al servizio Dropbox**

Dal menu HOME

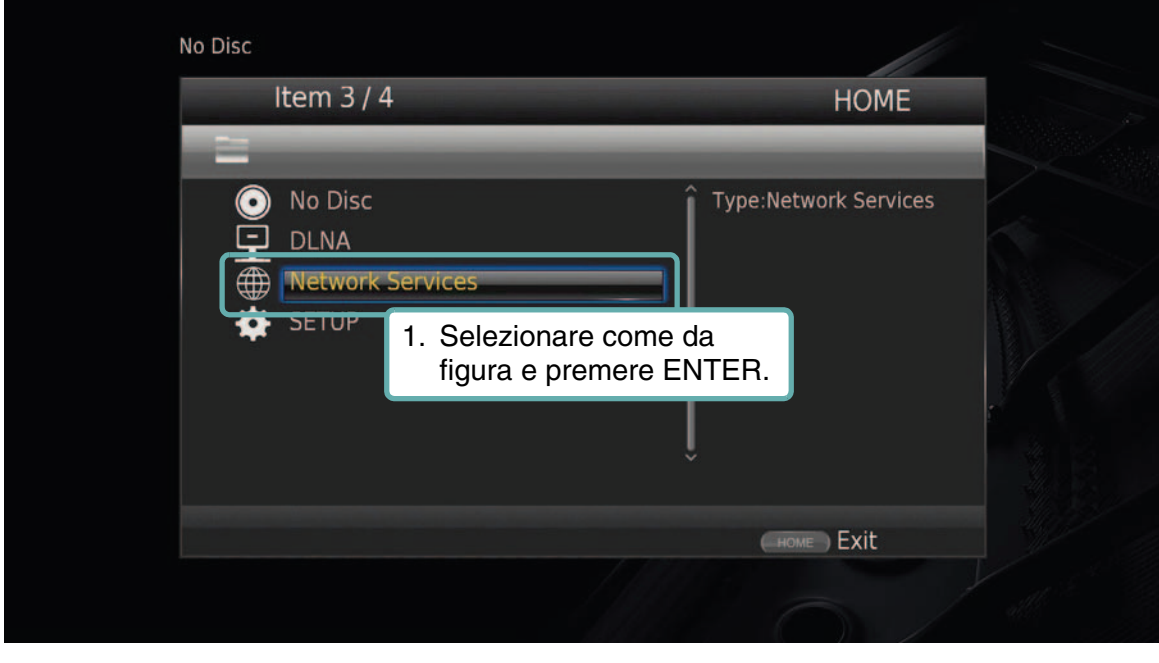

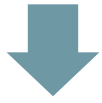

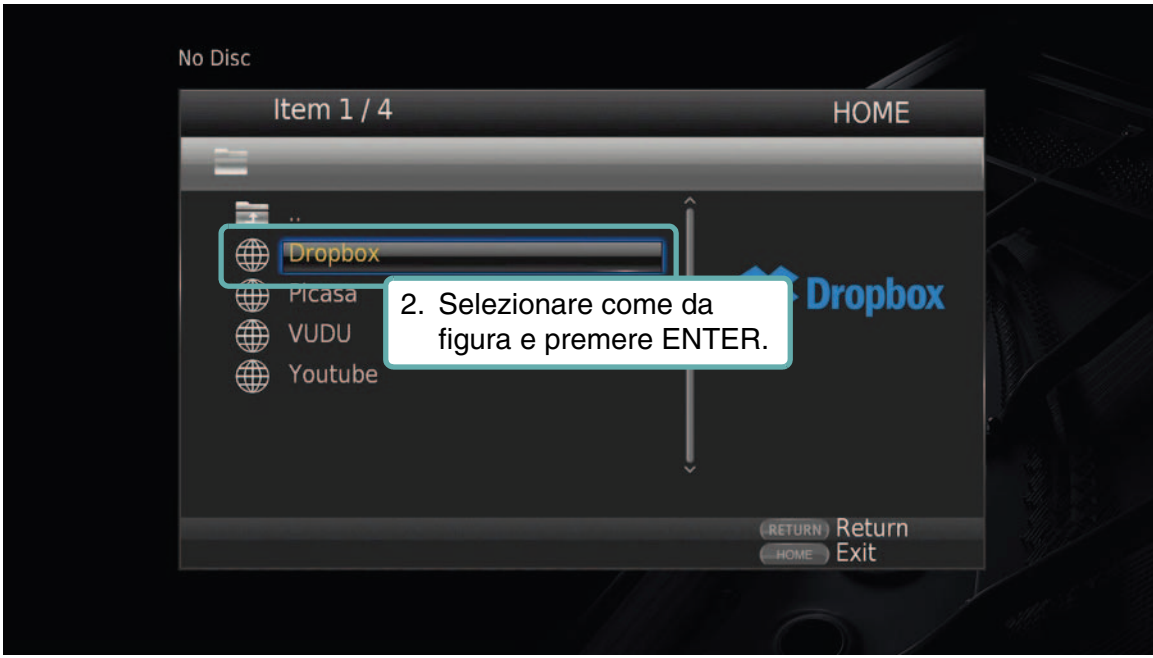

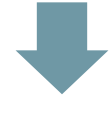

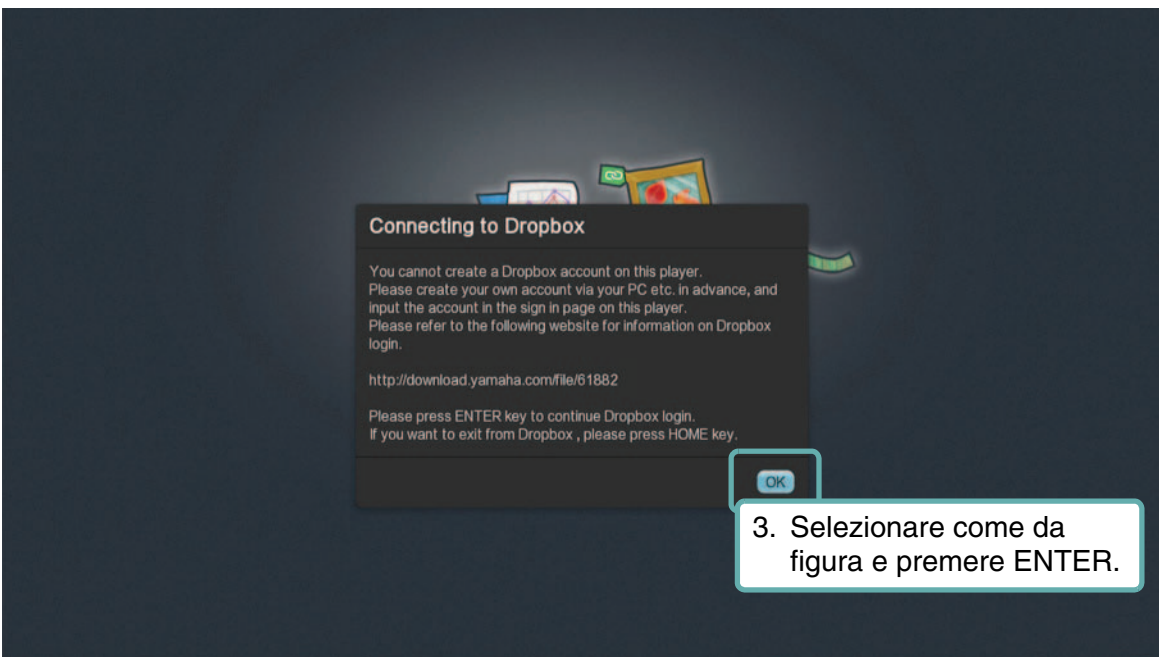

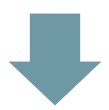

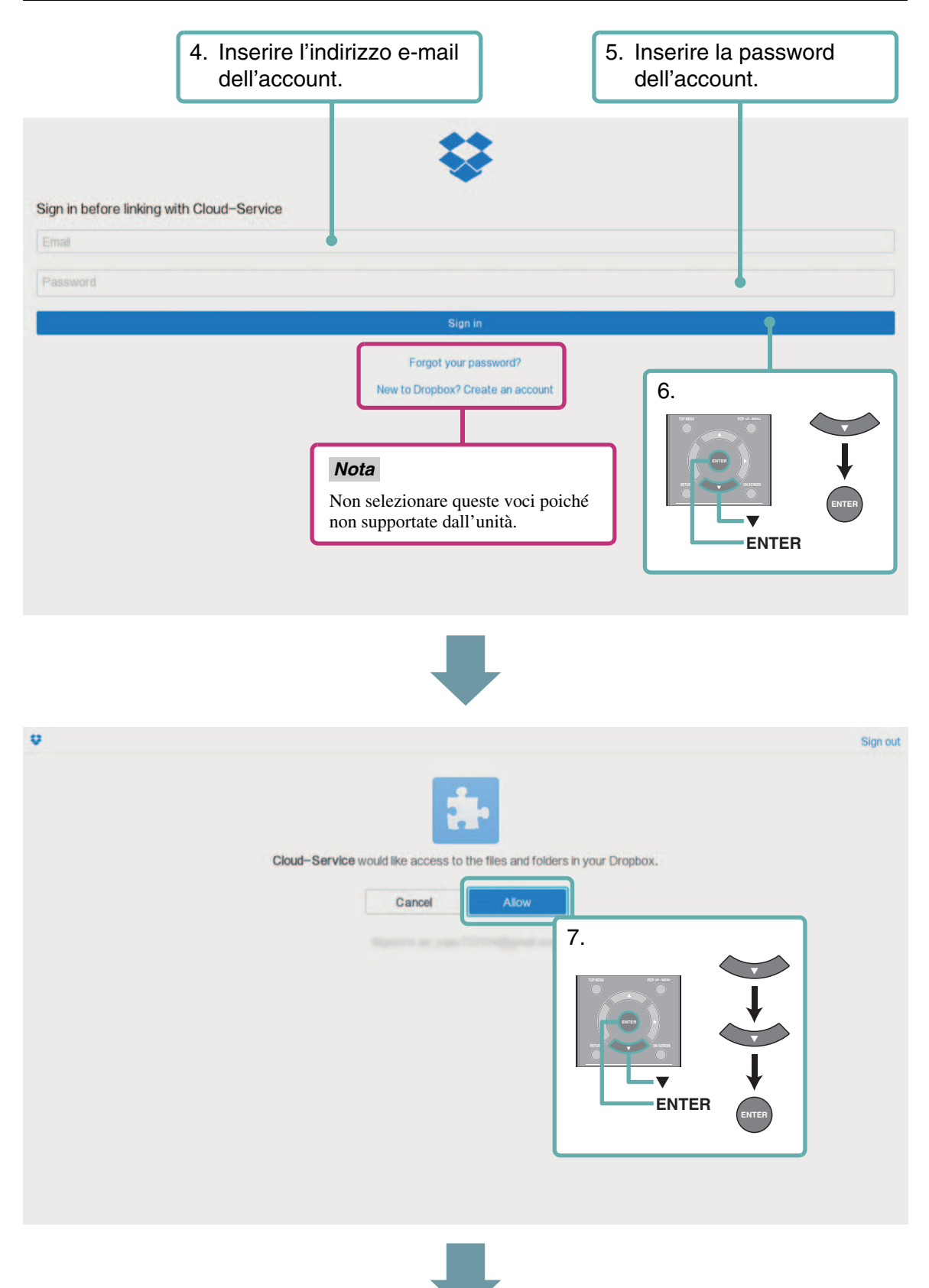

#### Dal menu HOME

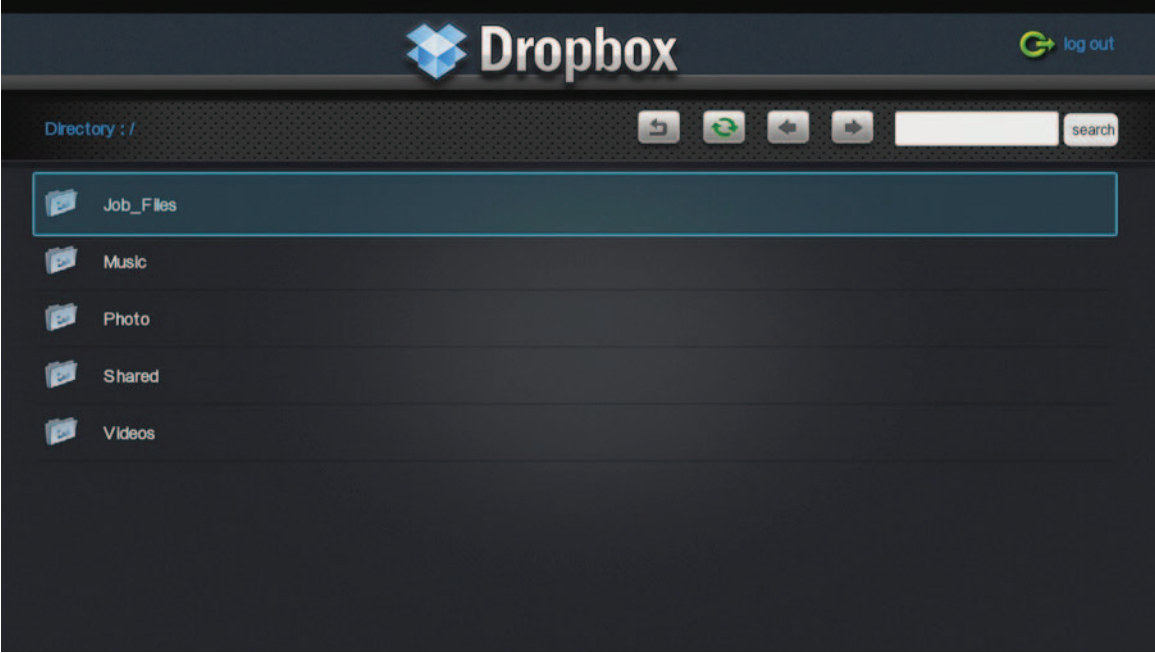

#### ■ **Procedura di uscita da Dropbox**

Per uscire dal servizio Dropbox, premere HOME sul telecomando. Se si intende utilizzare un account diverso al prossimo accesso, selezionare "Logout" per disconnettersi dal servizio Dropbox.

#### *Nota*

– Se appare la seguente schermata di Dropbox (versione schermata PC), premere HOME per uscire dal servizio Dropbox, quindi selezionare nuovamente "Dropbox" nel menu HOME.

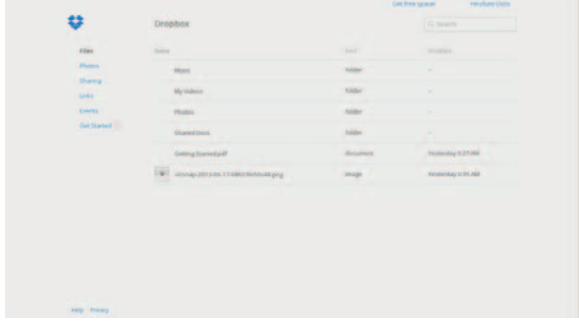

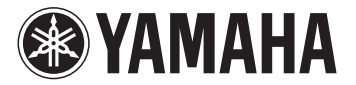

# **Utilización de Dropbox**

Utilice esta función para reproducir vídeo y música y visualizar fotos almacenadas en el servicio Dropbox.

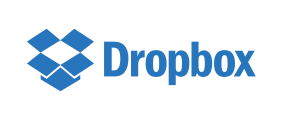

Dropbox es una marca comercial de Dropbox Inc. El diseño de la pantalla y los detalles del servicio pueden cambiar sin previo aviso.

# ■ Antes de utilizar esta función:

Para utilizar esta función, necesita su cuenta de Dropbox. Cree con antelación su cuenta Dropbox en el sitio web: http://www.dropbox.com/

### ■ **Procedimiento para acceder al servicio Dropbox**

Desde el menú HOME

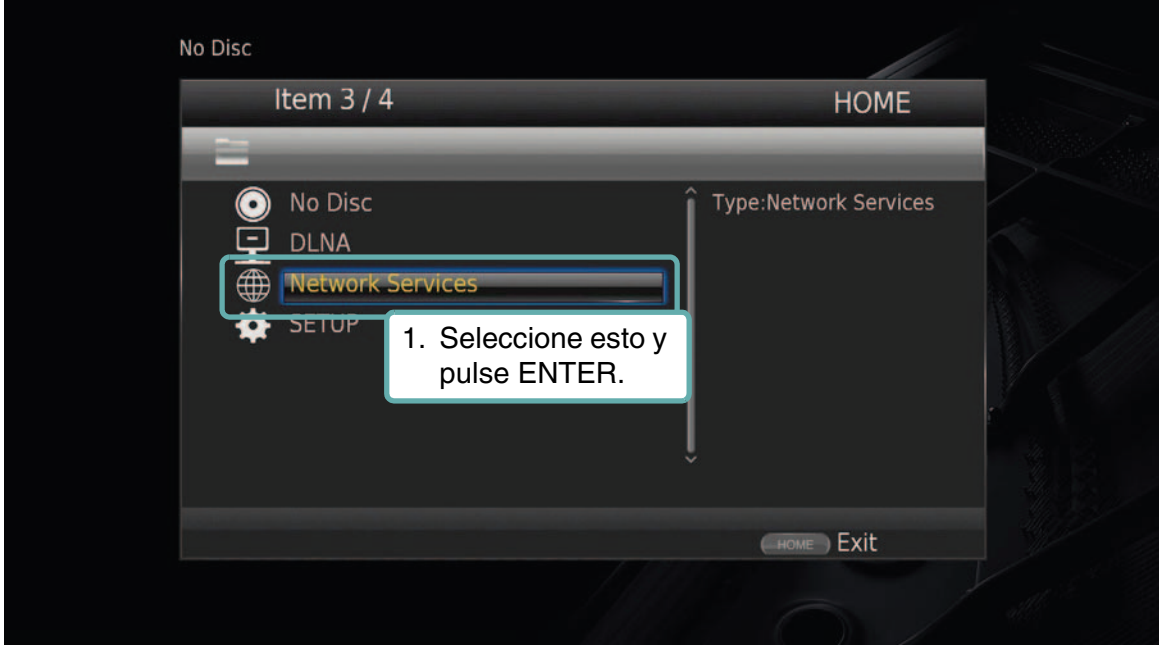

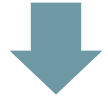

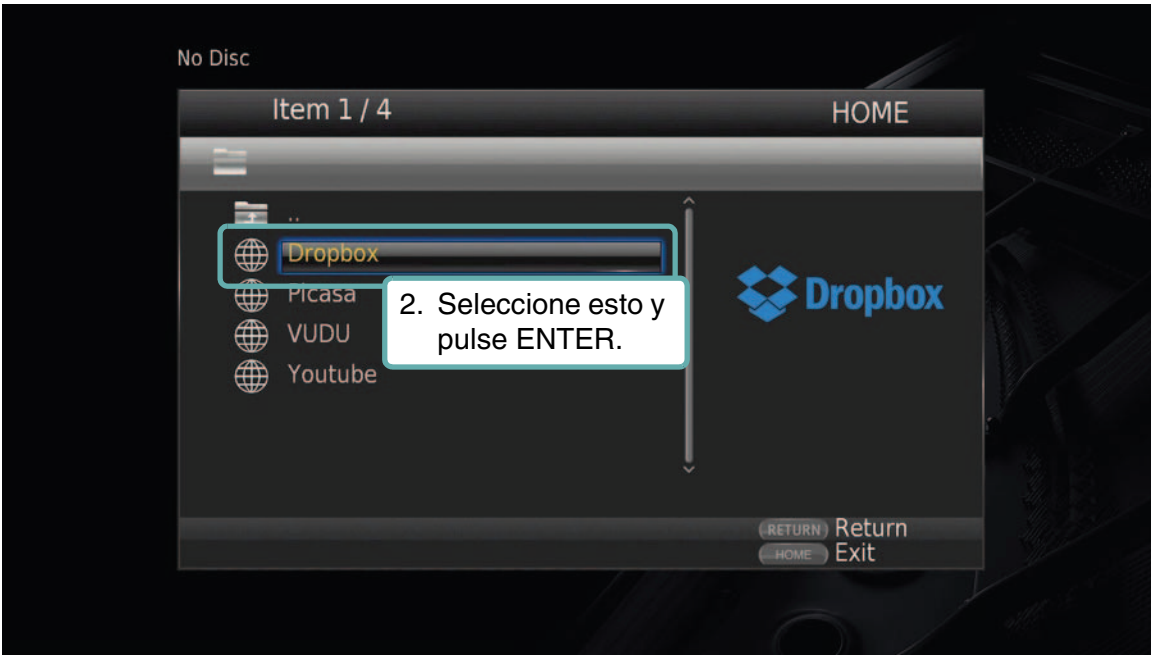

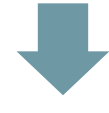

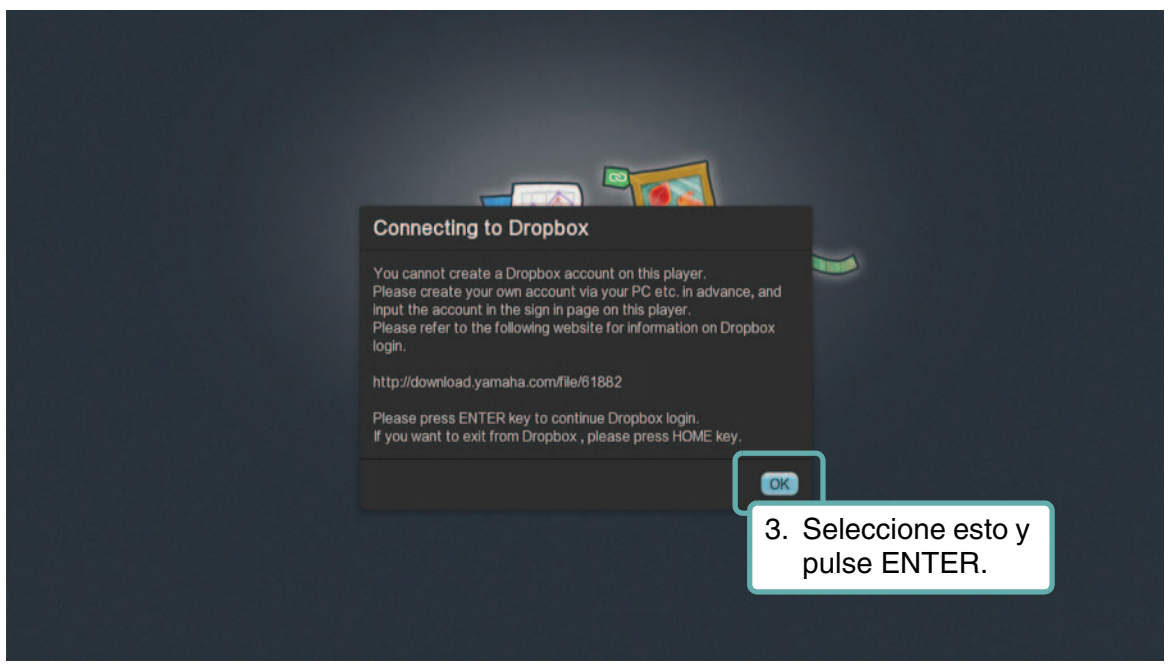

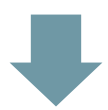

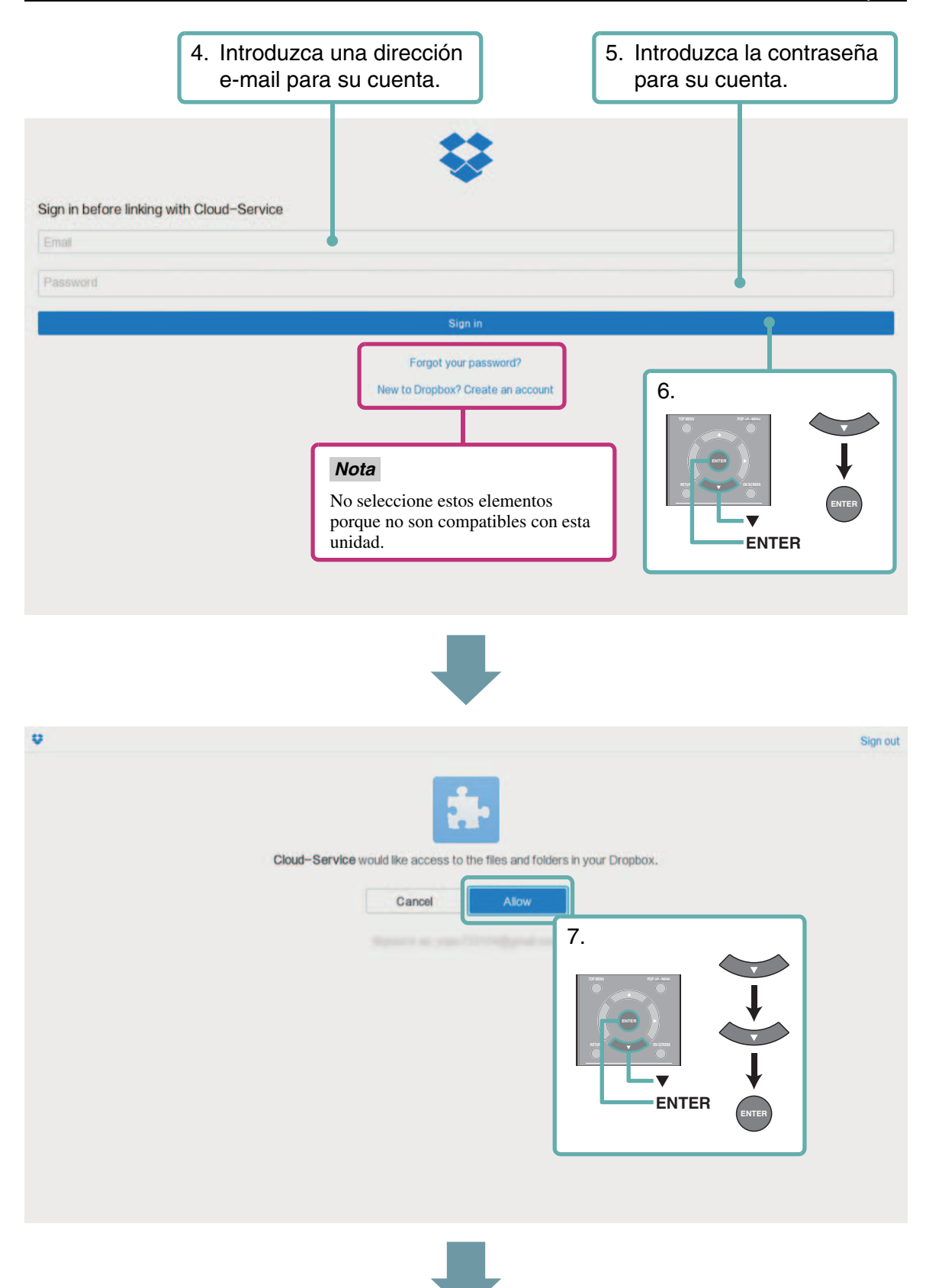

#### Desde el menú HOME

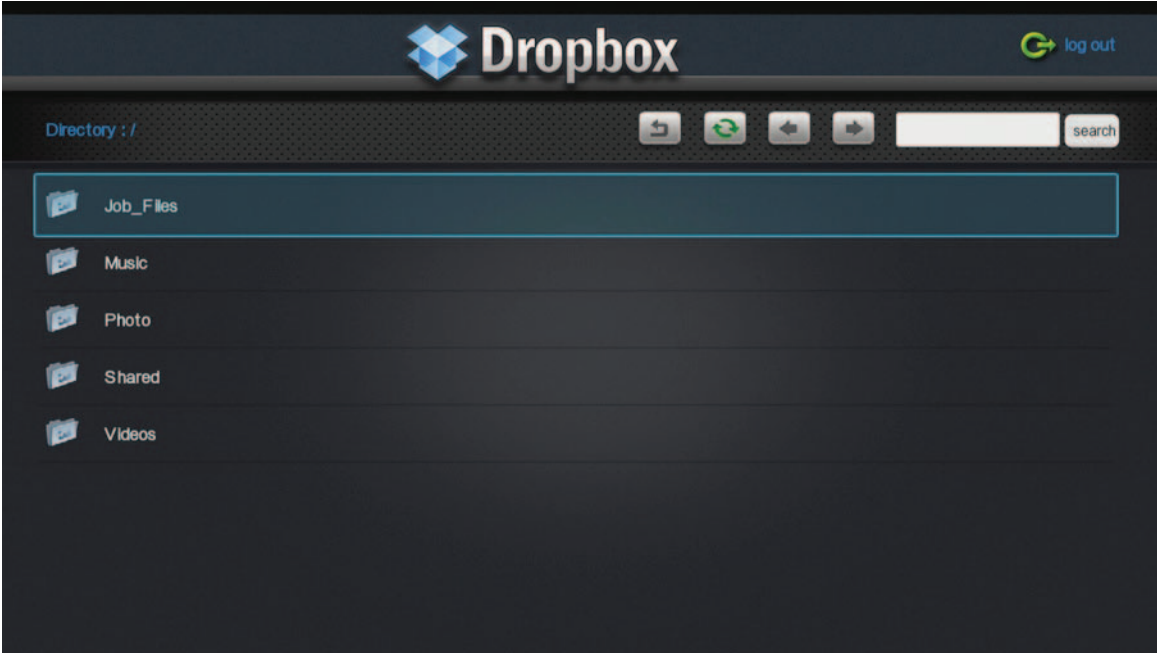

#### ■ **Procedimiento de salida de Dropbox**

Para salir del servicio de Dropbox, pulse HOME en el mando a distancia. Si va a utilizar otra cuenta la próxima vez que inicie sesión, seleccione "Logout" para salir del servicio Dropbox.

#### *Nota*

– Si aparece la pantalla Dropbox siguiente (pantalla de versión PC), pulse HOME para salir del servicio Dropbox, y después vuelva a seleccionar "Dropbox" en el menú HOME.

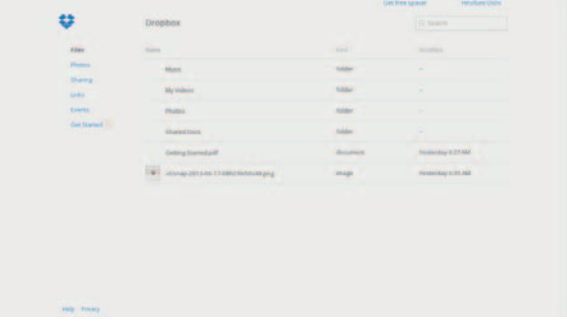

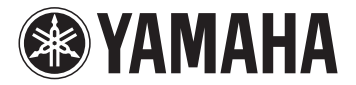

# **Dropbox gebruiken**

Gebruik deze functie om video's en muziek af te spelen en foto's weer te geven die zijn opgeslagen via de Dropboxservice.

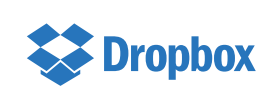

Dropbox is een handelsmerk van Dropbox Inc. Het weergave-ontwerp en de details van de service kunnen worden gewijzigd zonder kennisgeving.

#### ■ **Voordat u deze functie gebruikt:**

Om deze functie te gebruiken, heeft u uw Dropbox-account nodig. Maak uw Dropbox-account vooraf op de website: http://www.dropbox.com/

### ■ **Procedure om toegang te verkrijgen tot de Dropbox-service**

Vanuit het menu HOME

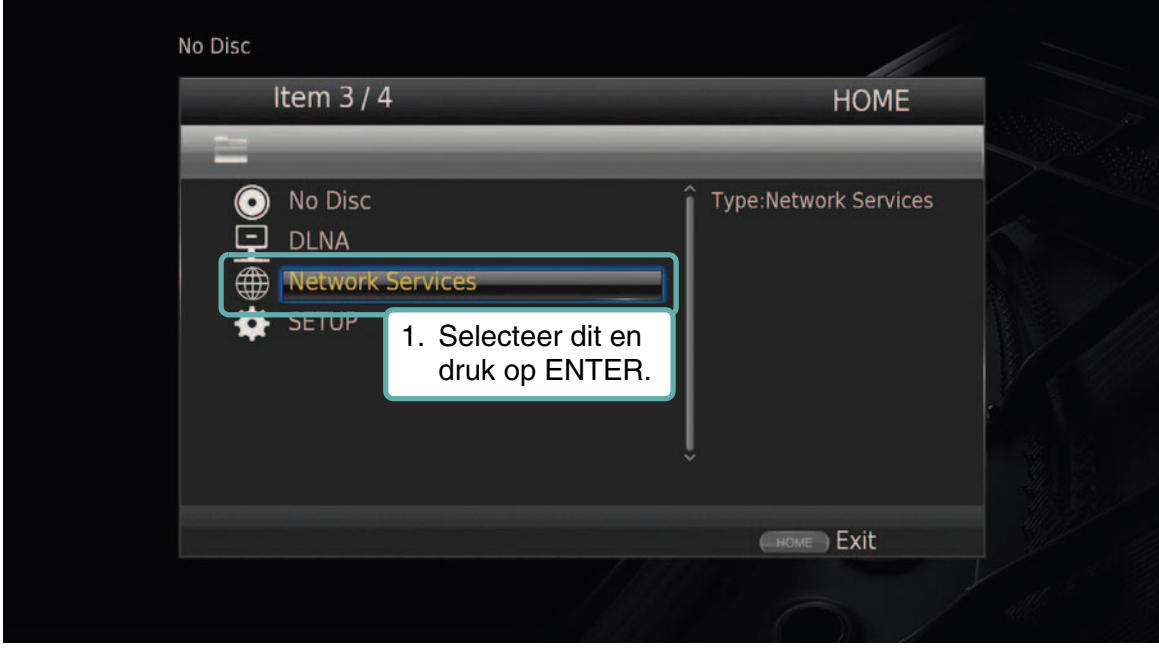

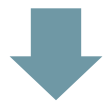

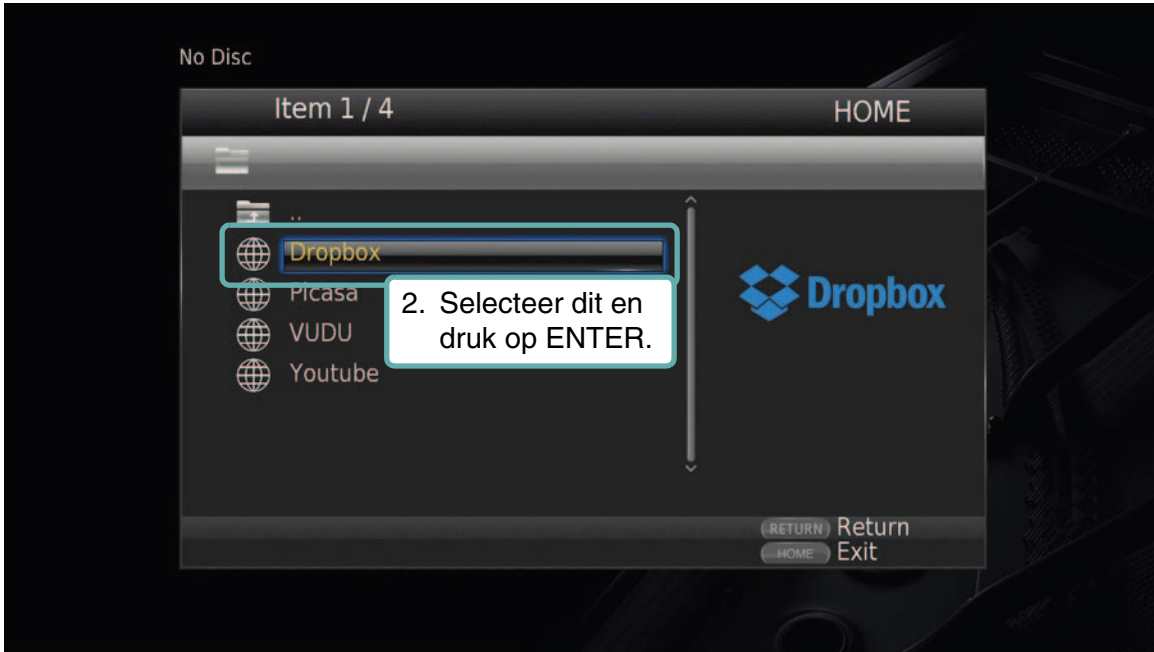

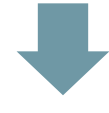

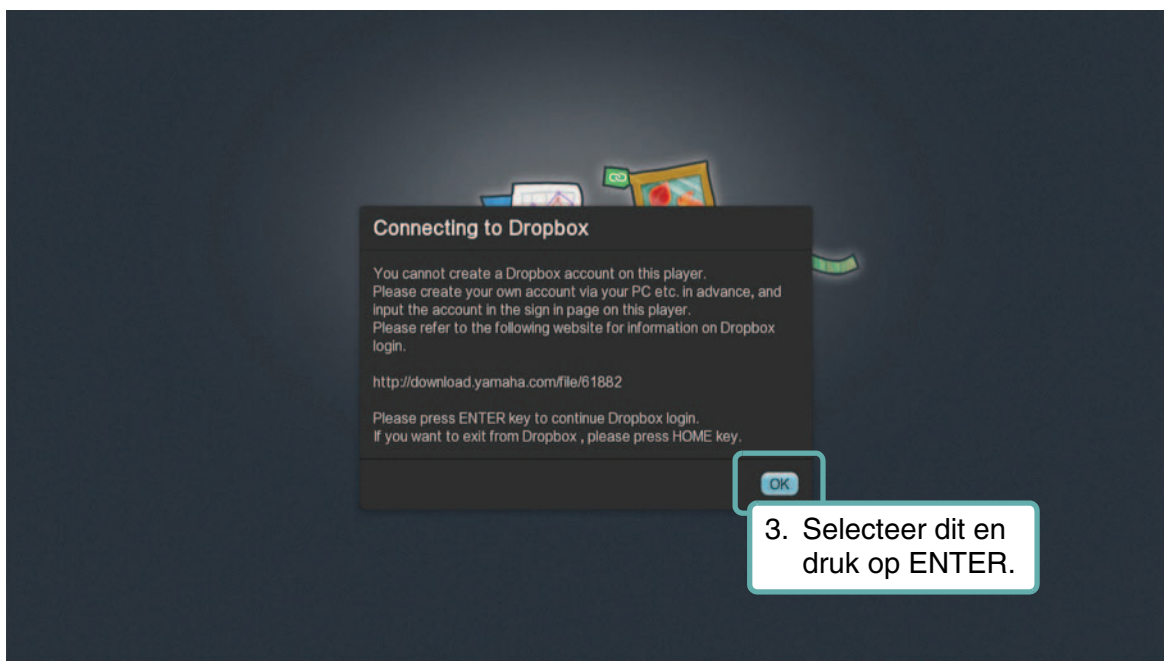

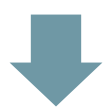

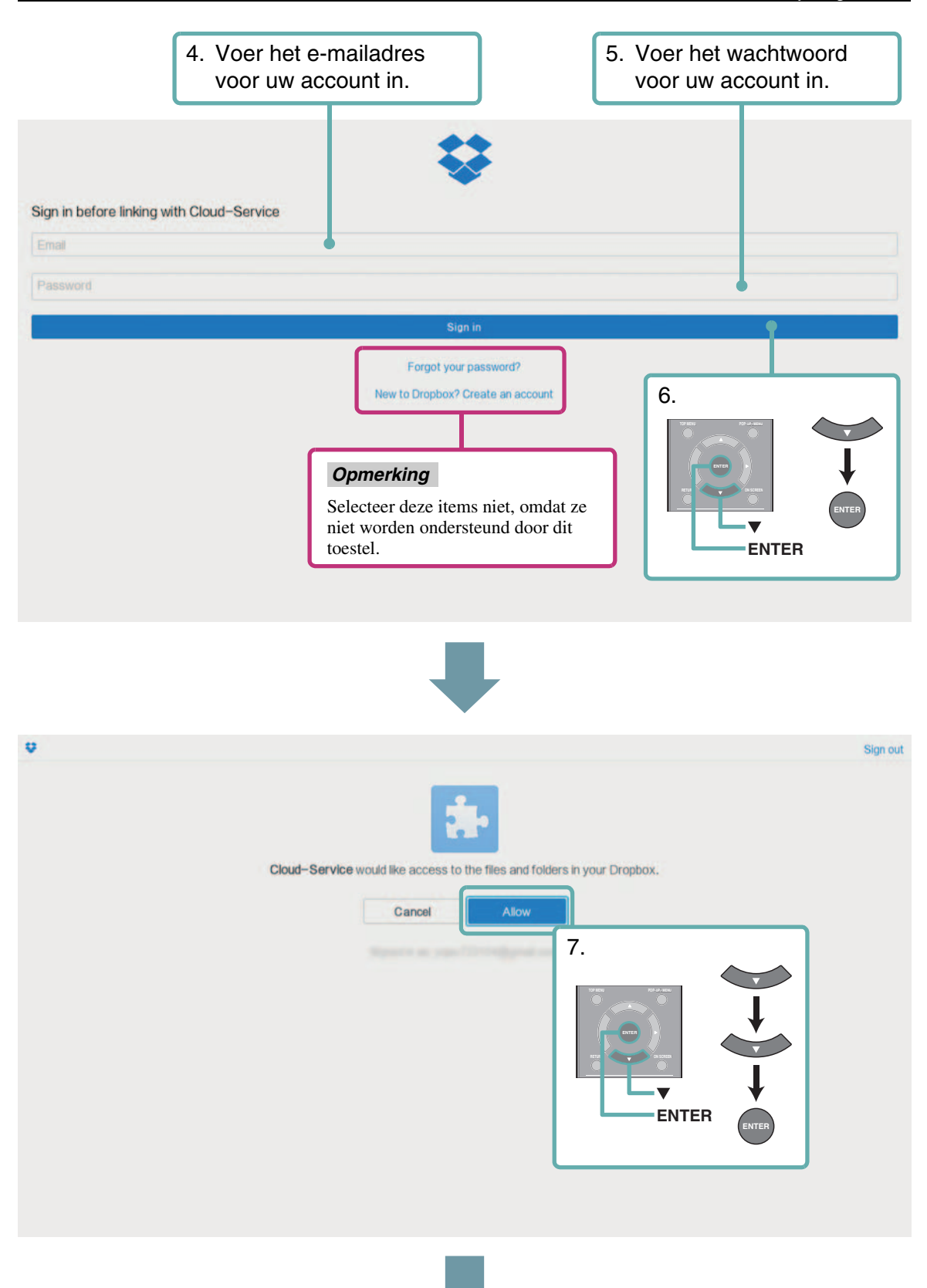

#### Vanuit het menu HOME

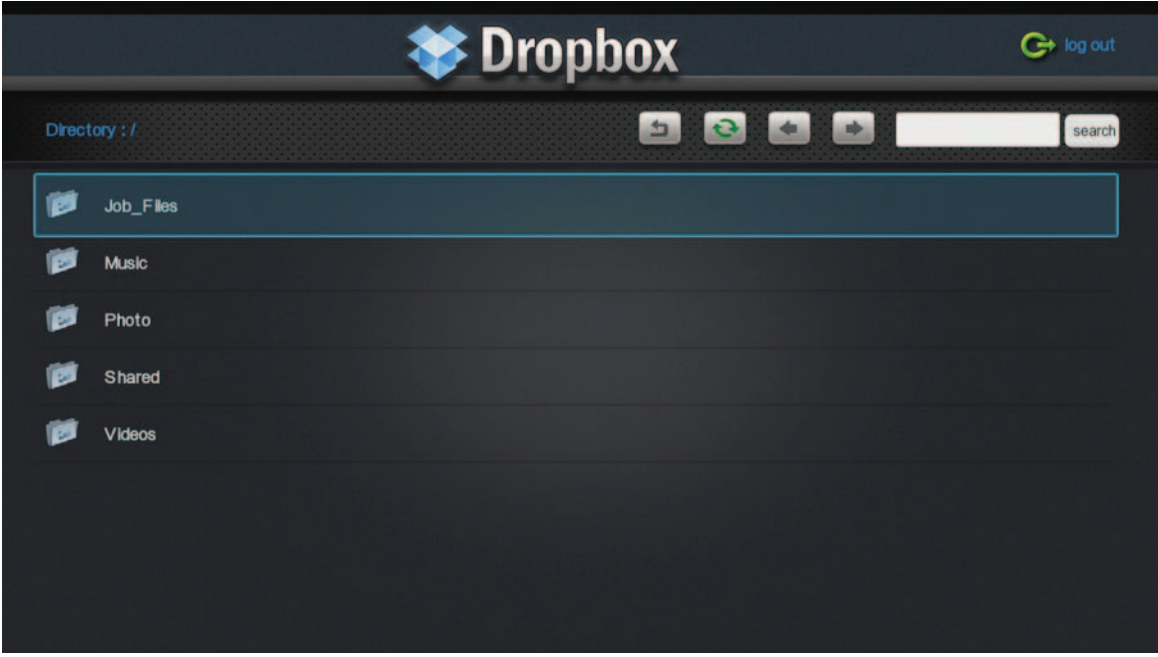

#### ■ Afsluitprocedure van Dropbox

Om de Dropbox-service af te sluiten, drukt u op HOME op de afstandsbediening. Als u de volgende keer dat u inlogt een ander account zult gebruiken, selecteert u "Logout" om de Dropbox-service af te sluiten.

#### *Opmerking*

– Als het volgende Dropbox-scherm (scherm pc-versie) wordt weergegeven, drukt u op HOME om de Dropboxservice af te sluiten en selecteert u vervolgens weer "Dropbox" in het menu HOME.

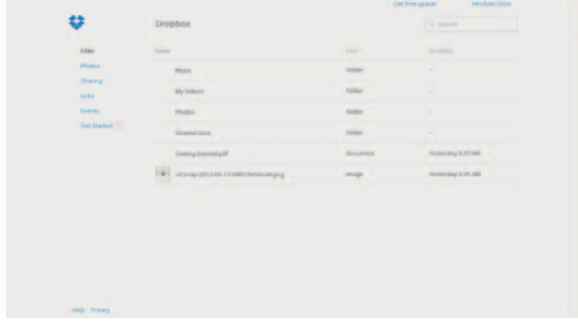

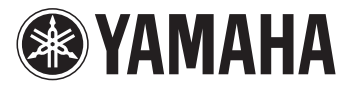

# **Использование Dropbox**

Используйте данную функцию для воспроизведения видеозаписей, музыки и просмотра фотографий, сохраненных в службе Dropbox.

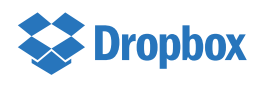

Dropbox является товарным знаком компании Dropbox Inc. Внешний вид и детали службы могут быть изменены без уведомления.

#### ■ **Подготовка к использованию данной функции**

Для использования данной функции необходима учетная запись Dropbox. Создайте учетную запись Dropbox заранее на веб-сайте: http://www.dropbox.com/

# ■ **Доступ к службе Dropbox**

Из меню HOME

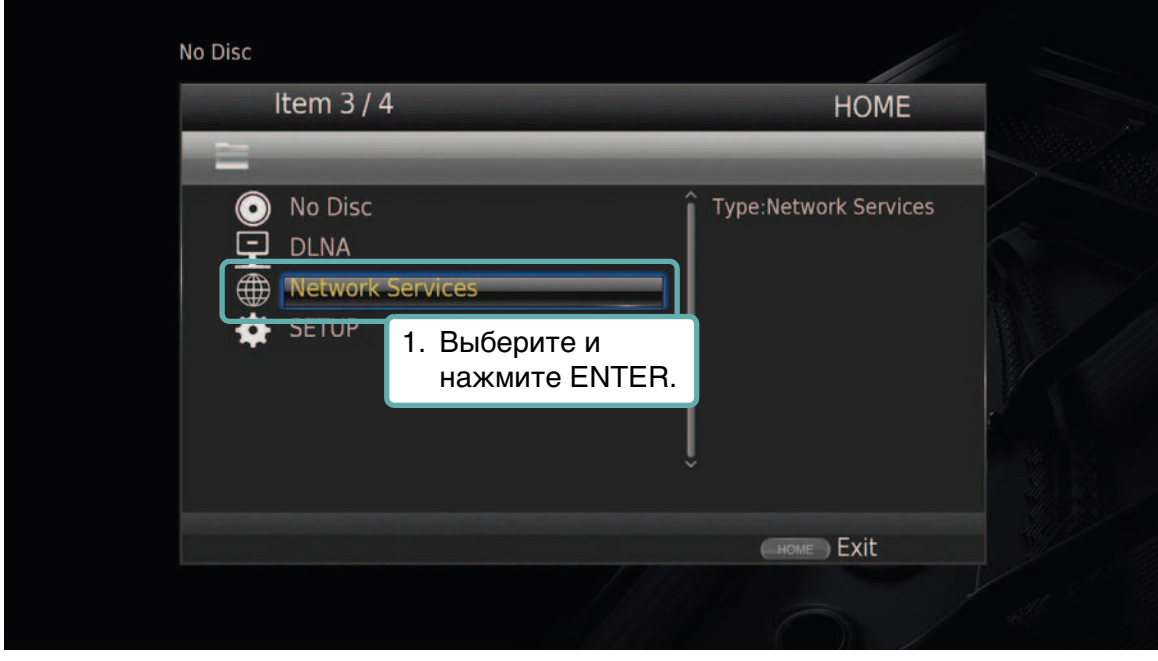

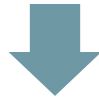

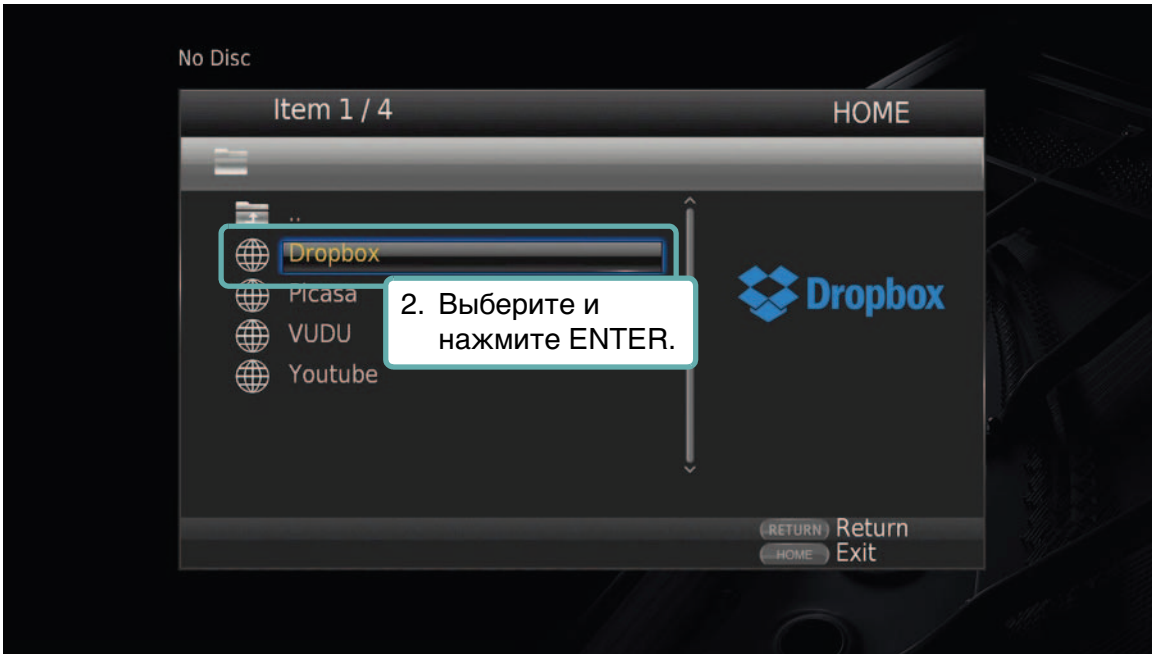

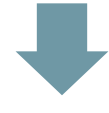

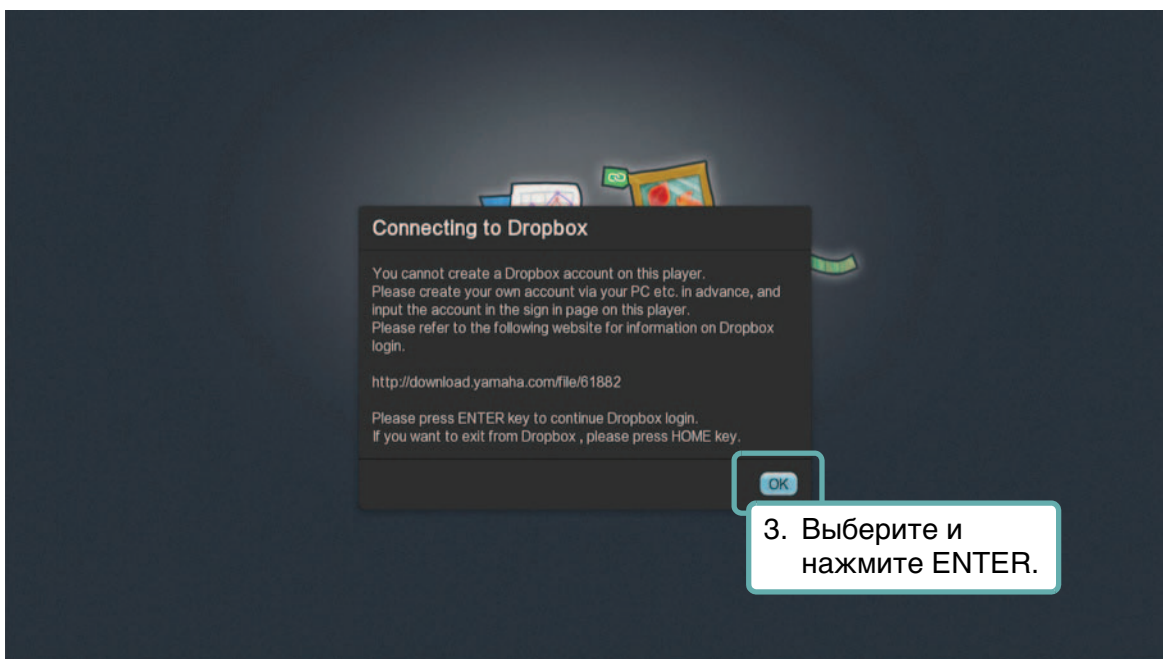

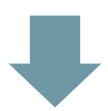

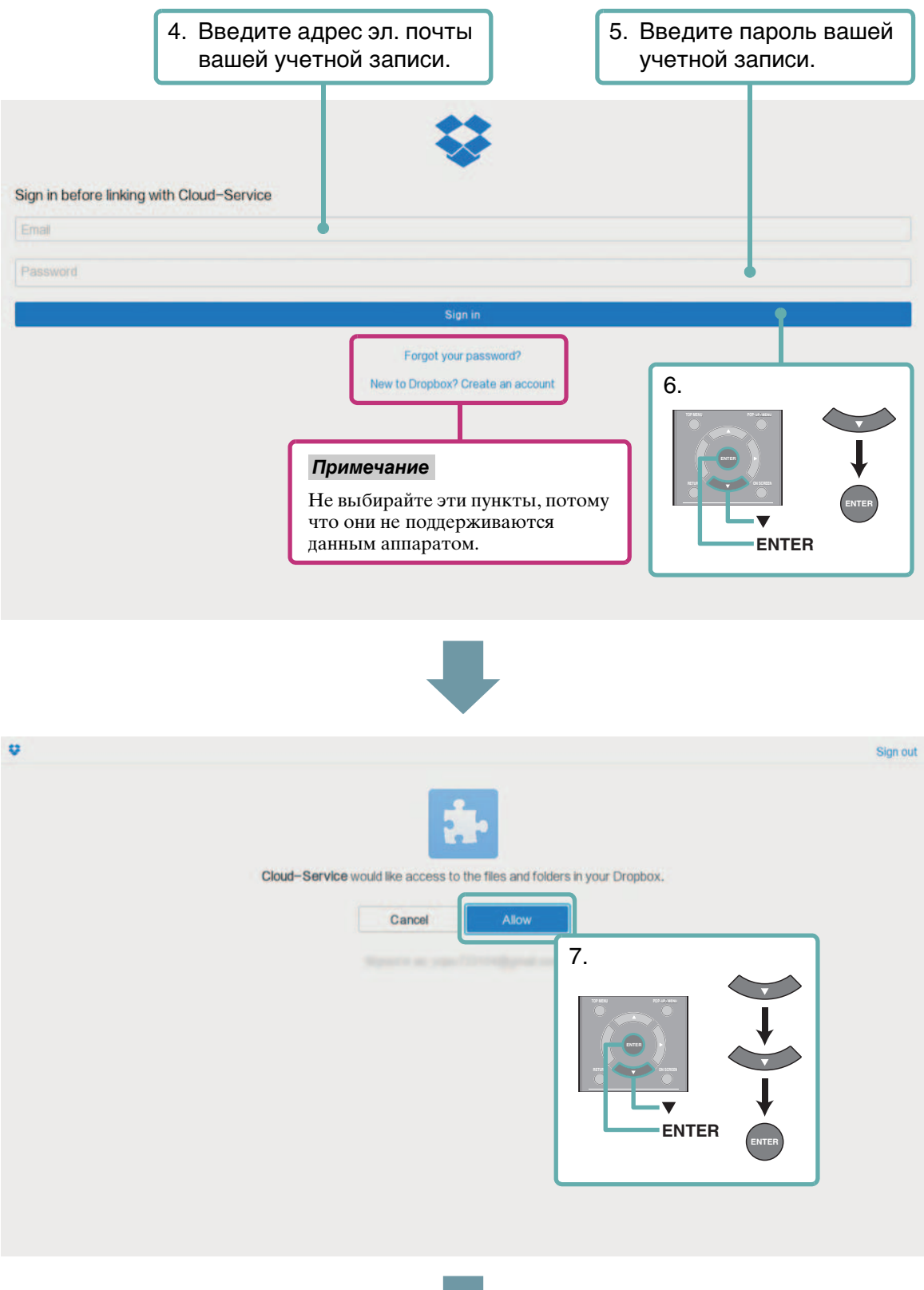

#### Из меню HOME

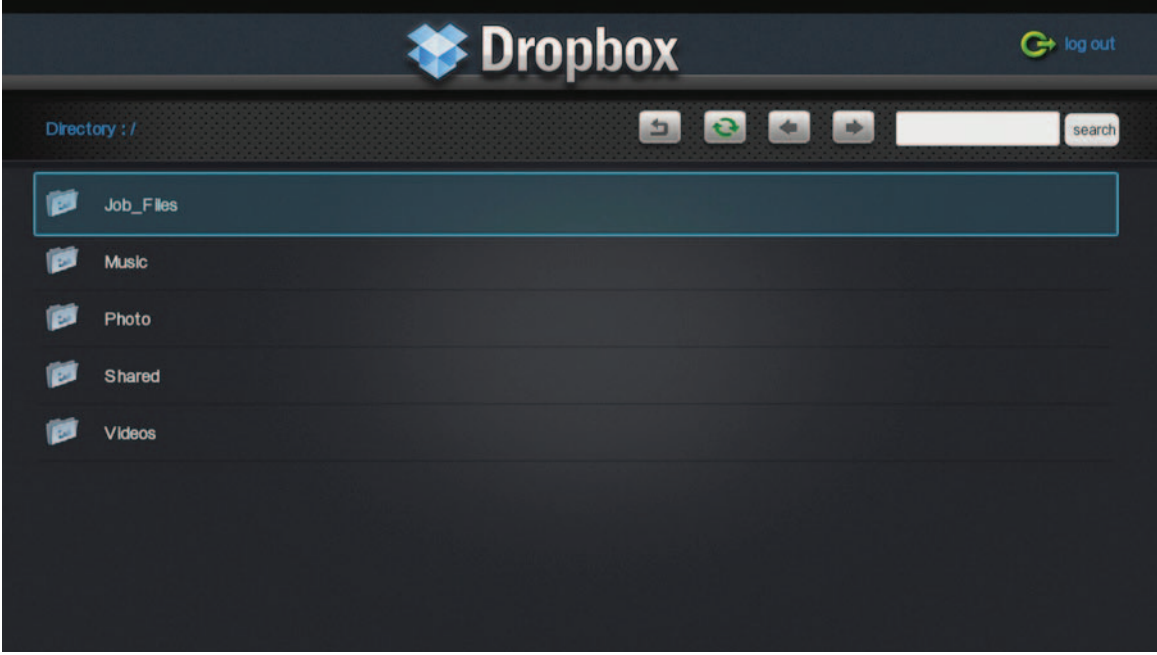

#### ■ **Выход из службы Dropbox**

Для выхода из службы Dropbox нажмите кнопку HOME на пульте ДУ. Если в следующий раз вы будете использовать другую учетную запись для входа в систему, нажмите "Logout", чтобы выйти из службы Dropbox.

#### *Примечание*

– Если появится следующий экран Dropbox (экран версии для ПК), нажмите кнопку HOME, чтобы выйти из службы Dropbox, а затем выберите пункт "Dropbox" еще раз в меню HOME.

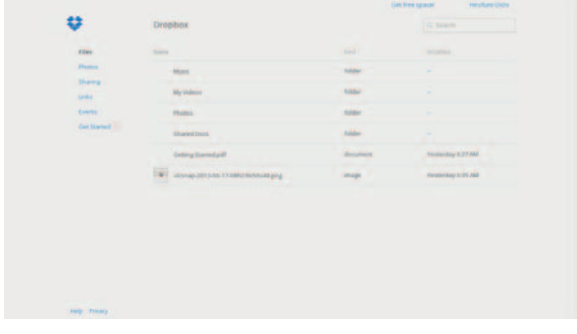

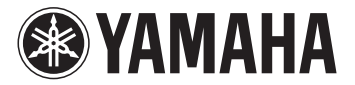

# 使用 Dropbox

使用该功能能够播放保存在 Dropbox 上的视频和音乐,显示照片。

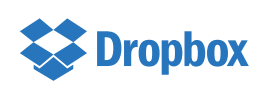

Dropbox 是 Dropbox Inc 的商标。 此服务的显示设计和详情如有更改恕不另行通知。

## ■ 使用该功能前的注意事项:

若要使用该功能,您需要拥有自己的 Dropbox 账户。可提前在下述网站中创建 Dropbox 账户: http://www.dropbox.com/

# ■ 使用 Dropbox 服务的步骤

在 HOME 菜单中

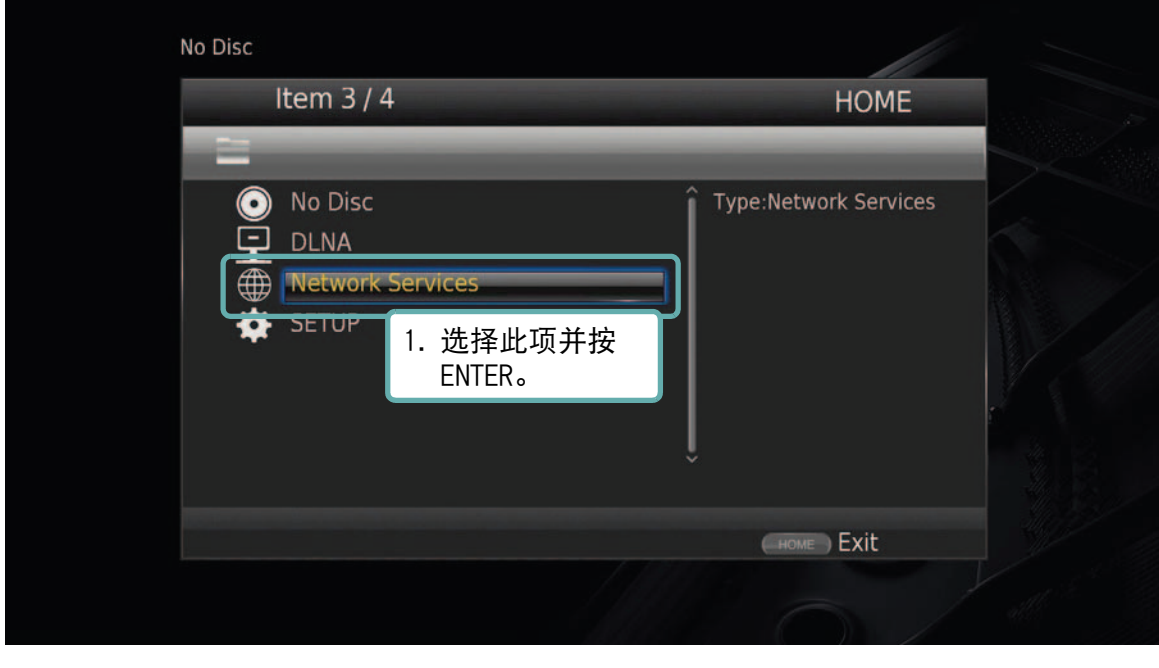

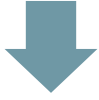

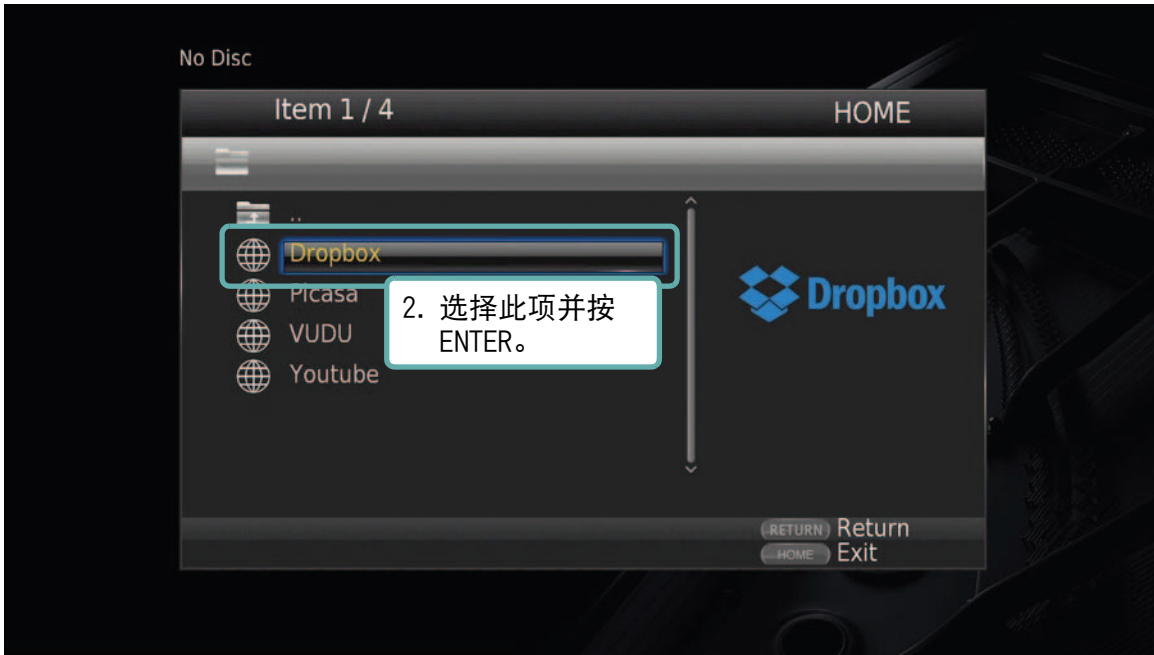

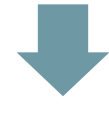

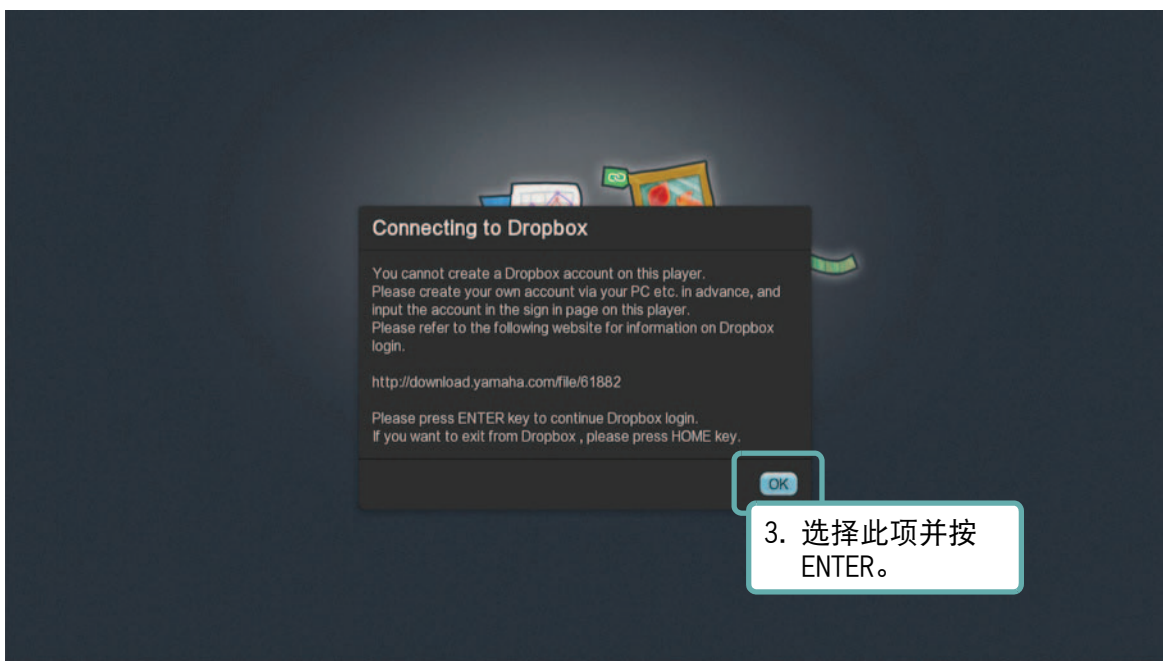

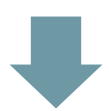

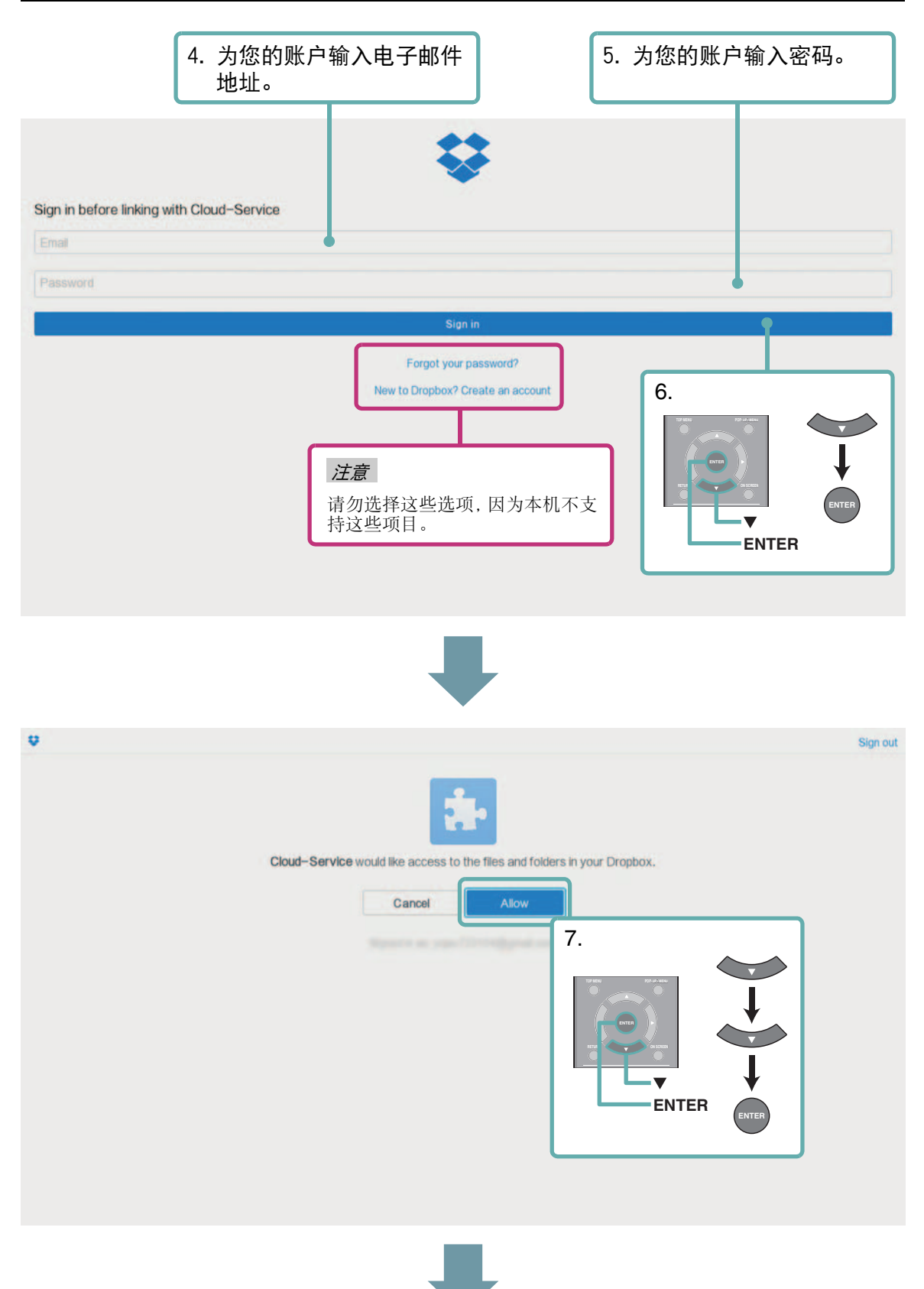

#### 在 HOME 菜单中

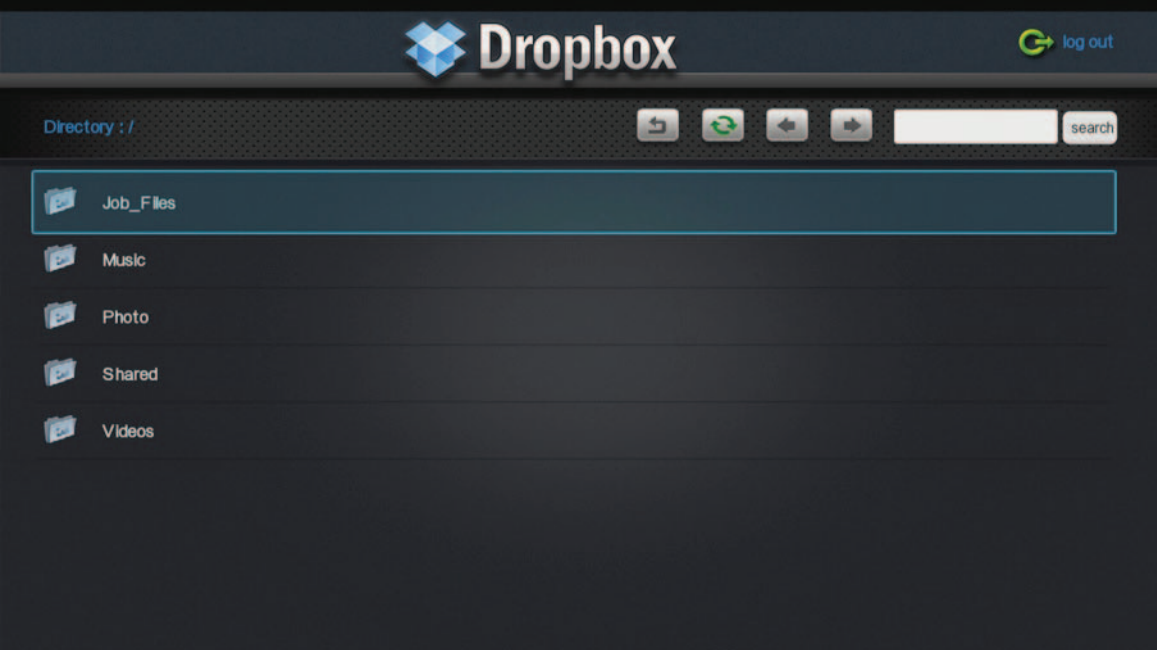

## ■ 退出 Dropbox 的步骤

若要退出 Dropbox 服务,请在遥控器上按 HOME。 如果您下次要使用其他账户登录,请选择 " 注销 "Dropbox 服务。

#### 注意

– 如果显示以下 Dropbox 提示(PC 版消息),请按 HOME 退出 Dropbox 服务,然后在 HOME 菜单中再次选 择 "Dropbox"。

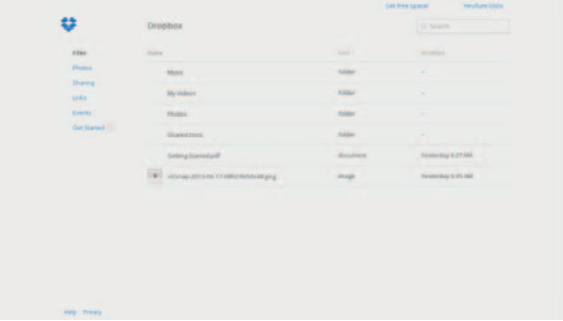

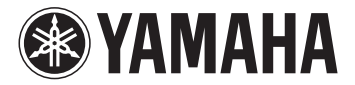

# **Dropbox 사용하기**

이 기능을 사용해서 비디오 및 음악을 재생하고 , Dropbox 서비스에 저장된 사진을 재생합니다 .

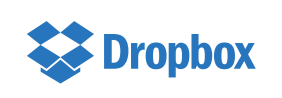

Dropbox 는 Dropbox Inc 의 상표입니다 . 디스플레이 디자인 및 서비스 세부사항은 공지없이 변경될 수 있습니다 .

# ■ **이 기능을 사용하기 전에 :**

<sup>이</sup> 기능을 사용하기 위해서는 Dropbox 계정이 필요합니다 . 웹사이트에서 사전에 Dropbox 계정을 작성하십시오 : http://www.dropbox.com/

# ■ **Dropbox 서비스에 액세스하기 위한 절차**

HOME 메뉴로부터

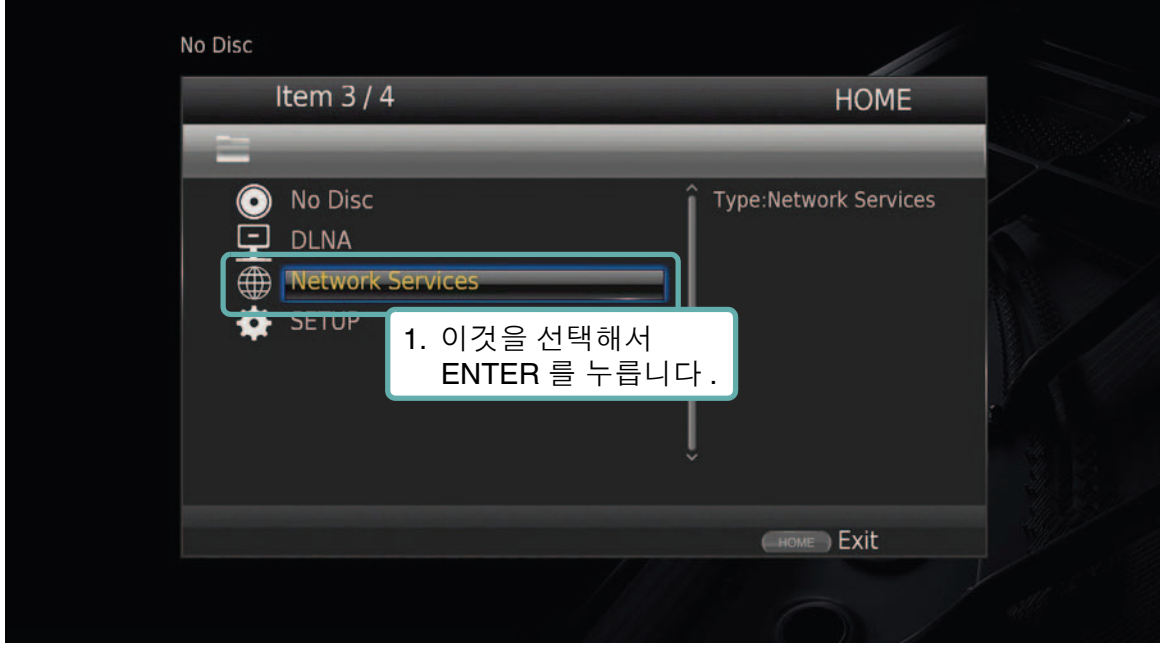

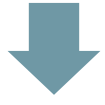

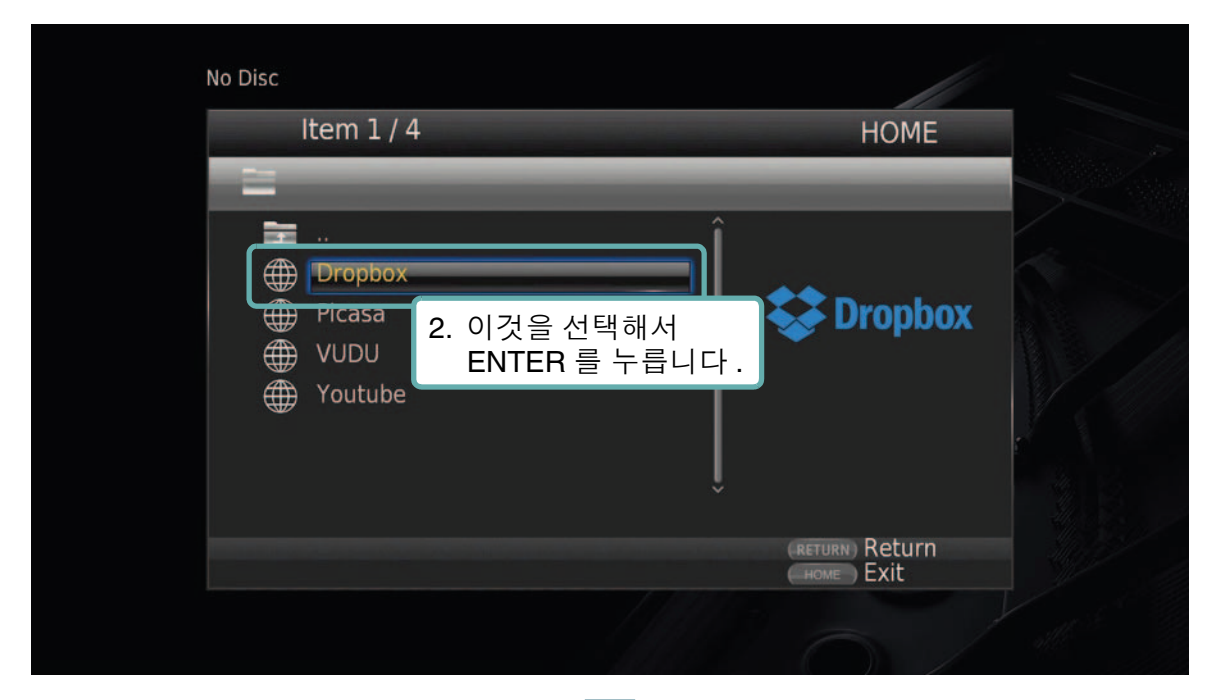

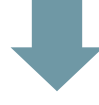

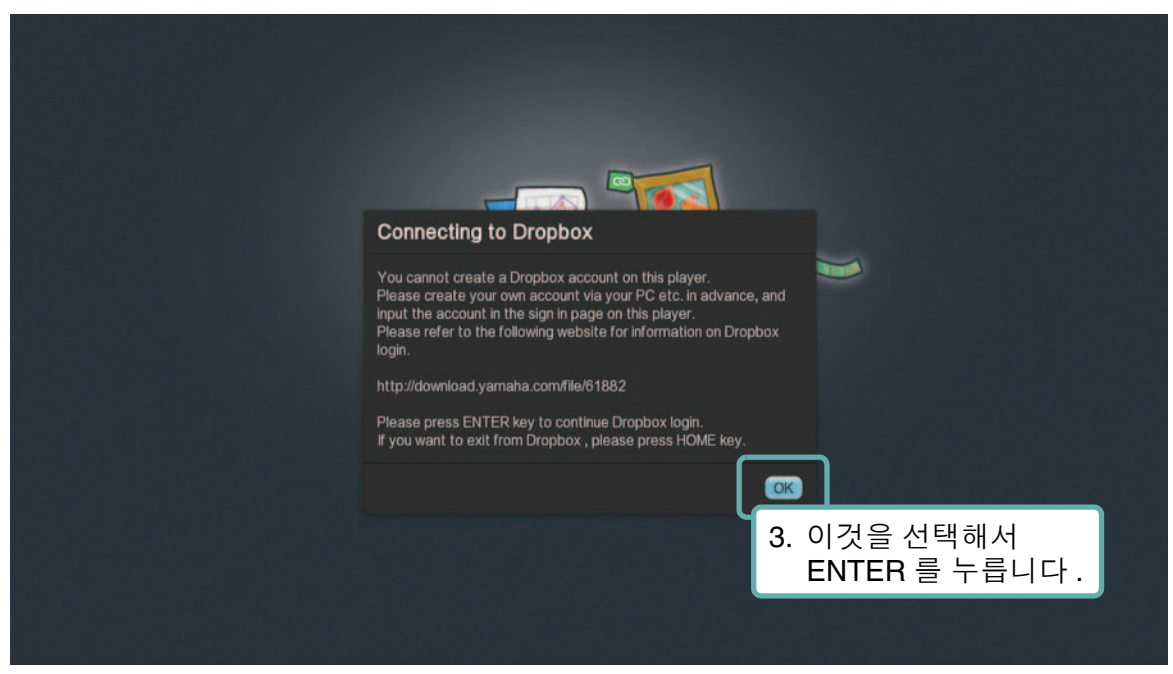

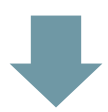

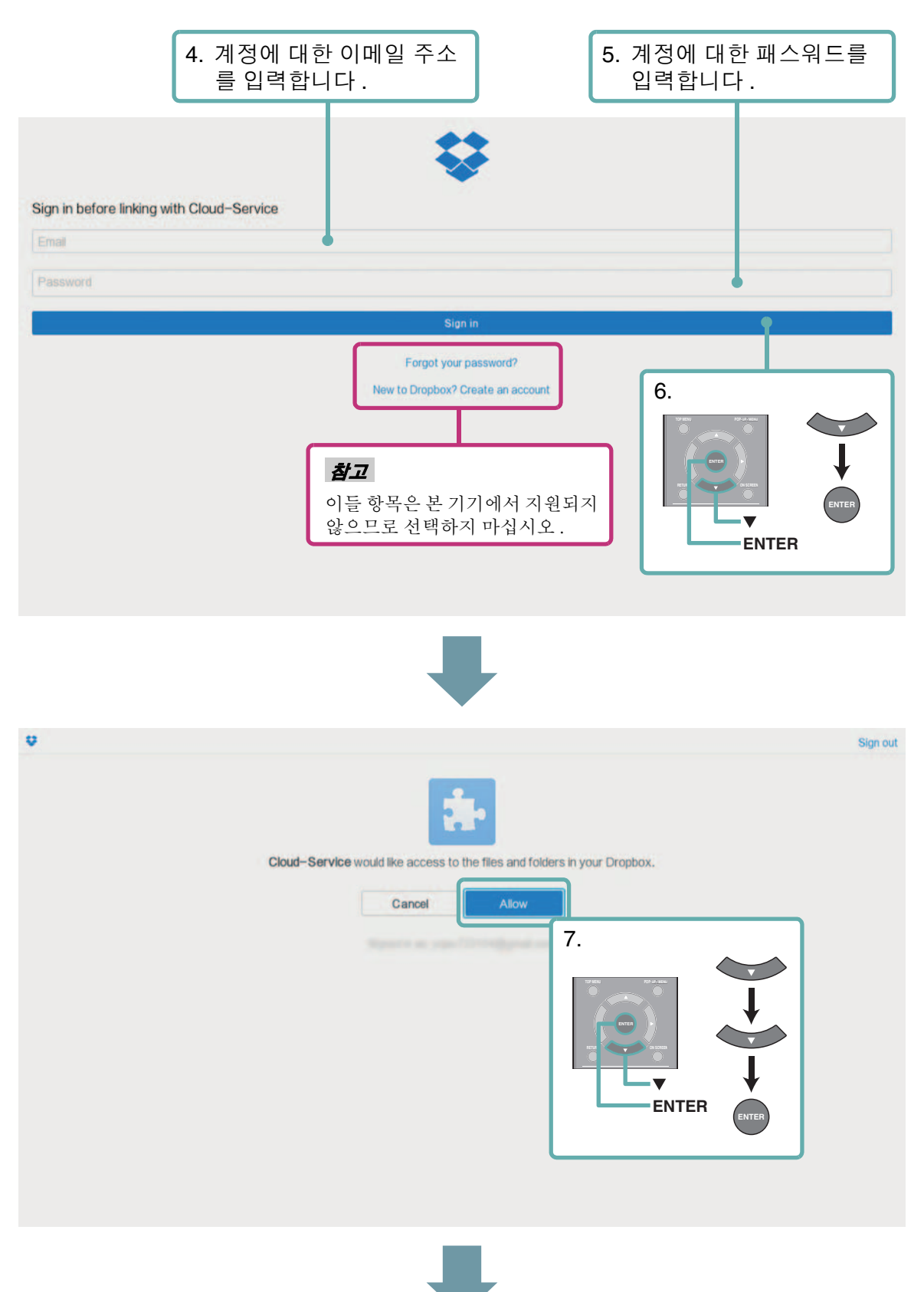

#### HOME 메뉴로부터

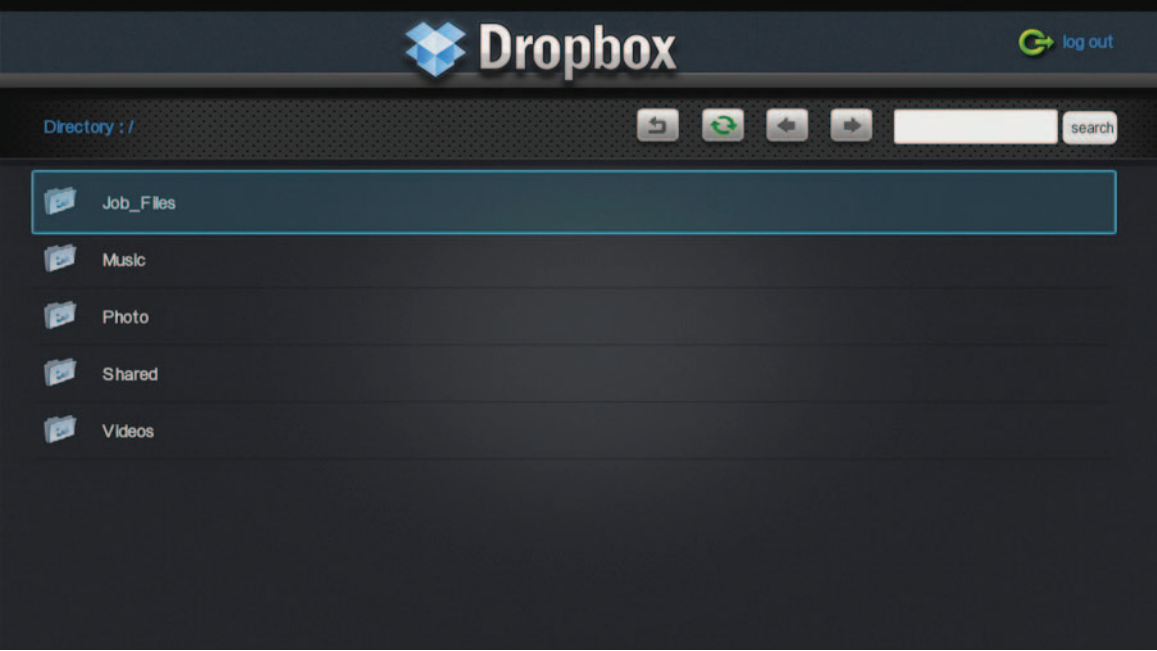

# ■ **Dropbox 종료 절차**

Dropbox 서비스를 종료하려면 리모컨의 HOME 을 누릅니다 . 다음에 로그인할 때에 다른 계정을 사용할 경우에는 " 로그아웃 " 을 선택해서 Dropbox 서비스로부터 종료하십 시오 .

#### **참고**

– 다음과 같은 Dropbox 화면 (PC 버전 화면 ) 이 표시되면 HOME 을 눌러서 Dropbox 서비스를 종료한 후 , HOME 메뉴에서 "Dropbox" 를 다시 선택합니다 .

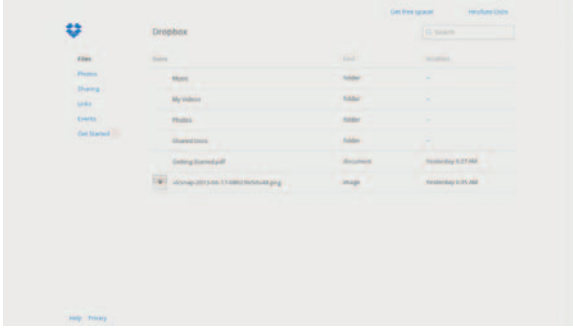

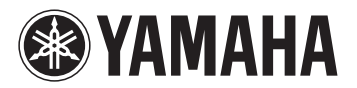

# Dropbox について

Dropbox (ドロップボックス)とは、写真や動画などのファイルを保存して、複数のデバイス (パソコン、 スマートフォン、タブレットなど)からアクセスできるオンラインストレージサービスです。本機で Dropbox にアクセスし、あらかじめ Dropbox に保存された写真や動画を見ることができます。

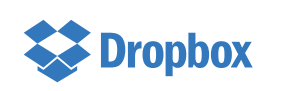

Dropbox は、米国 Dropbox, Inc. の商標または登録商標です。 画面の表示、機能の詳細は予告なく変更されることがあります。

#### ■ 準備

あらかじめパソコンなどで以下のウェブサイトにアクセスし、アカウントを作成してください。

http://www.dropbox.com/

アカウントを作成したら、パソコンなどから Dropbox に写真、動画ファイルをアップロードしてください。

# ■ Dropbox ヘアクセスする

ホームメニューから以下のように操作します。

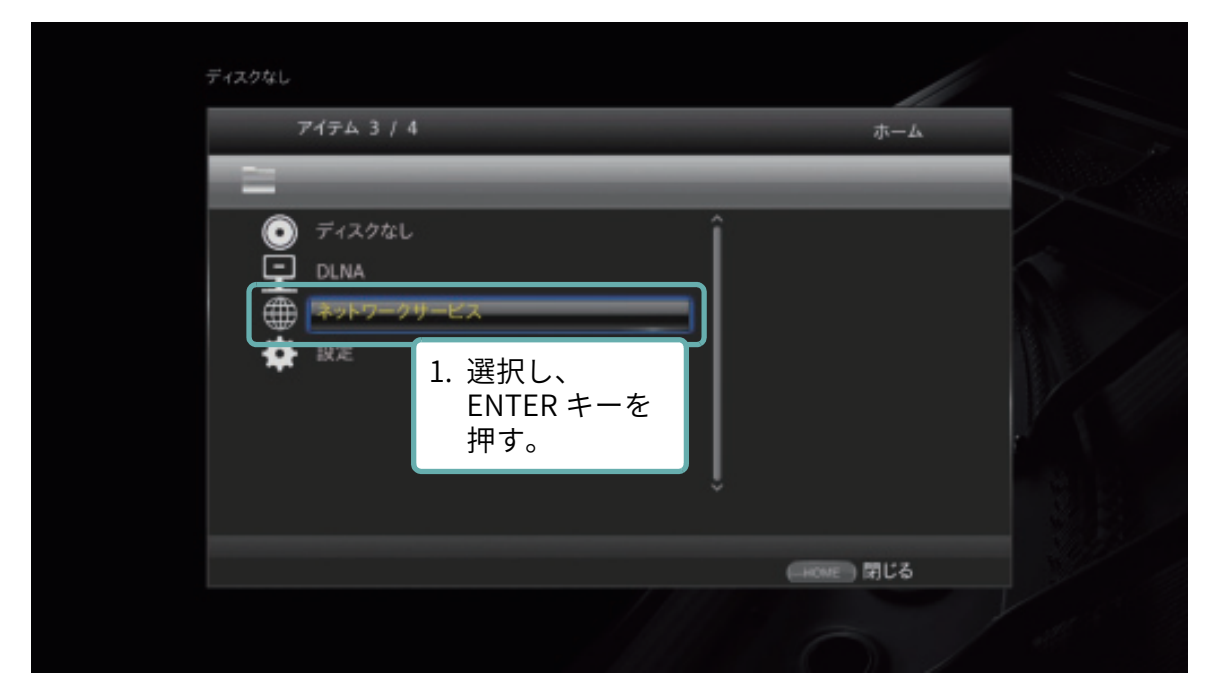

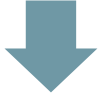

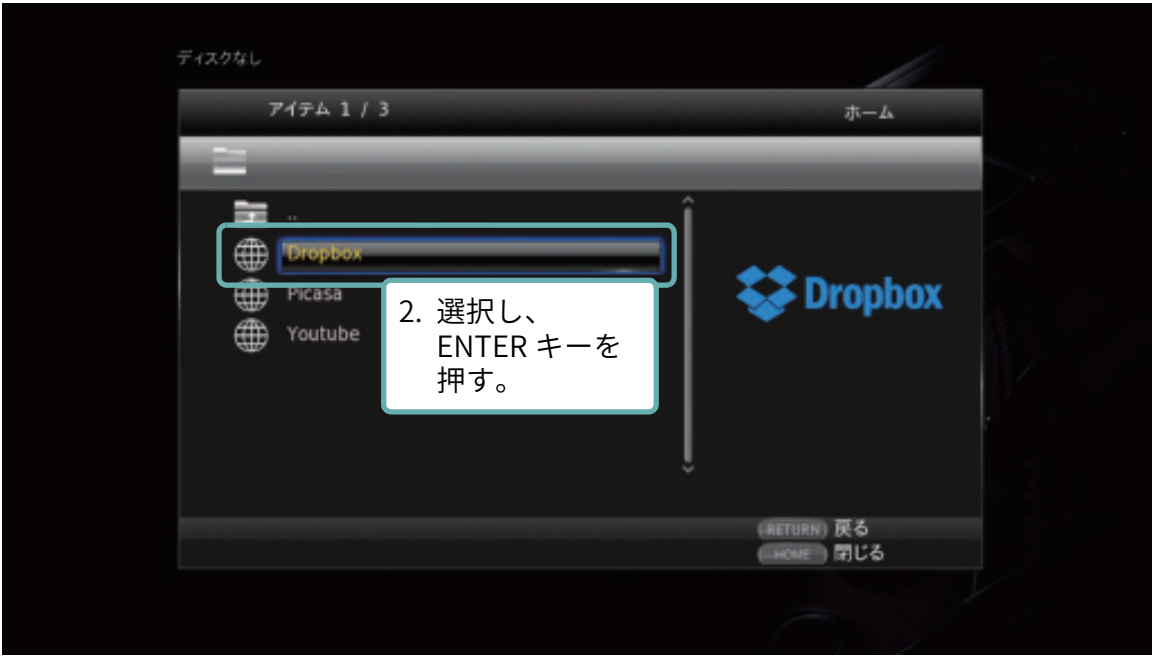

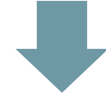

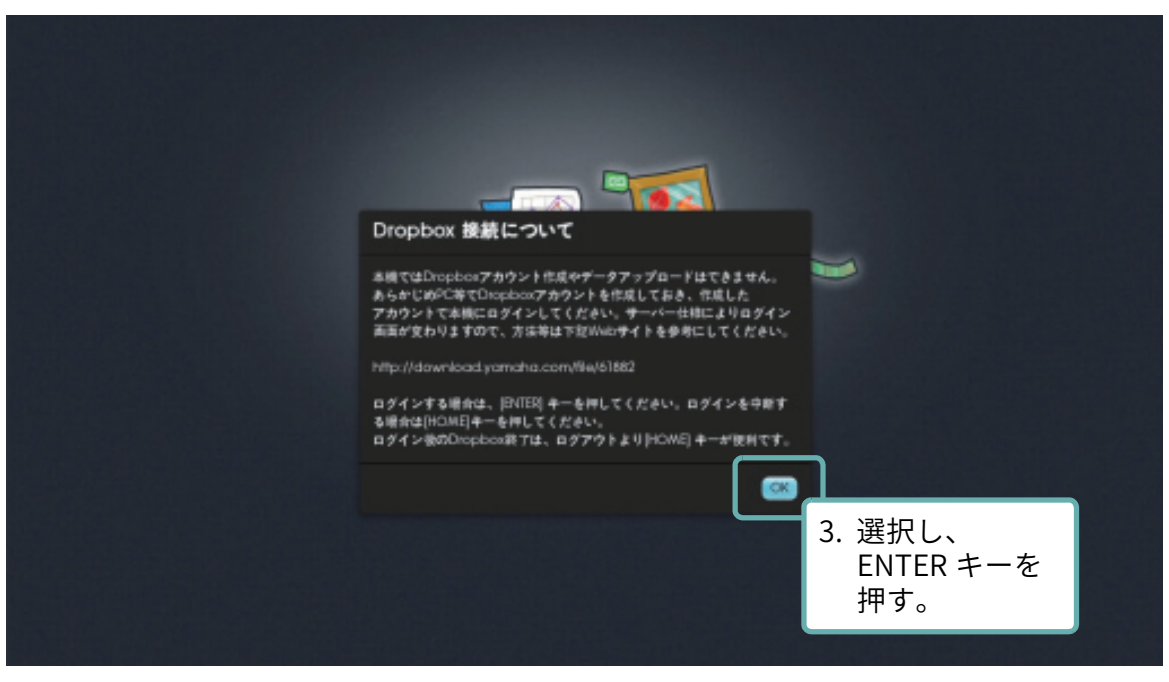

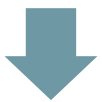

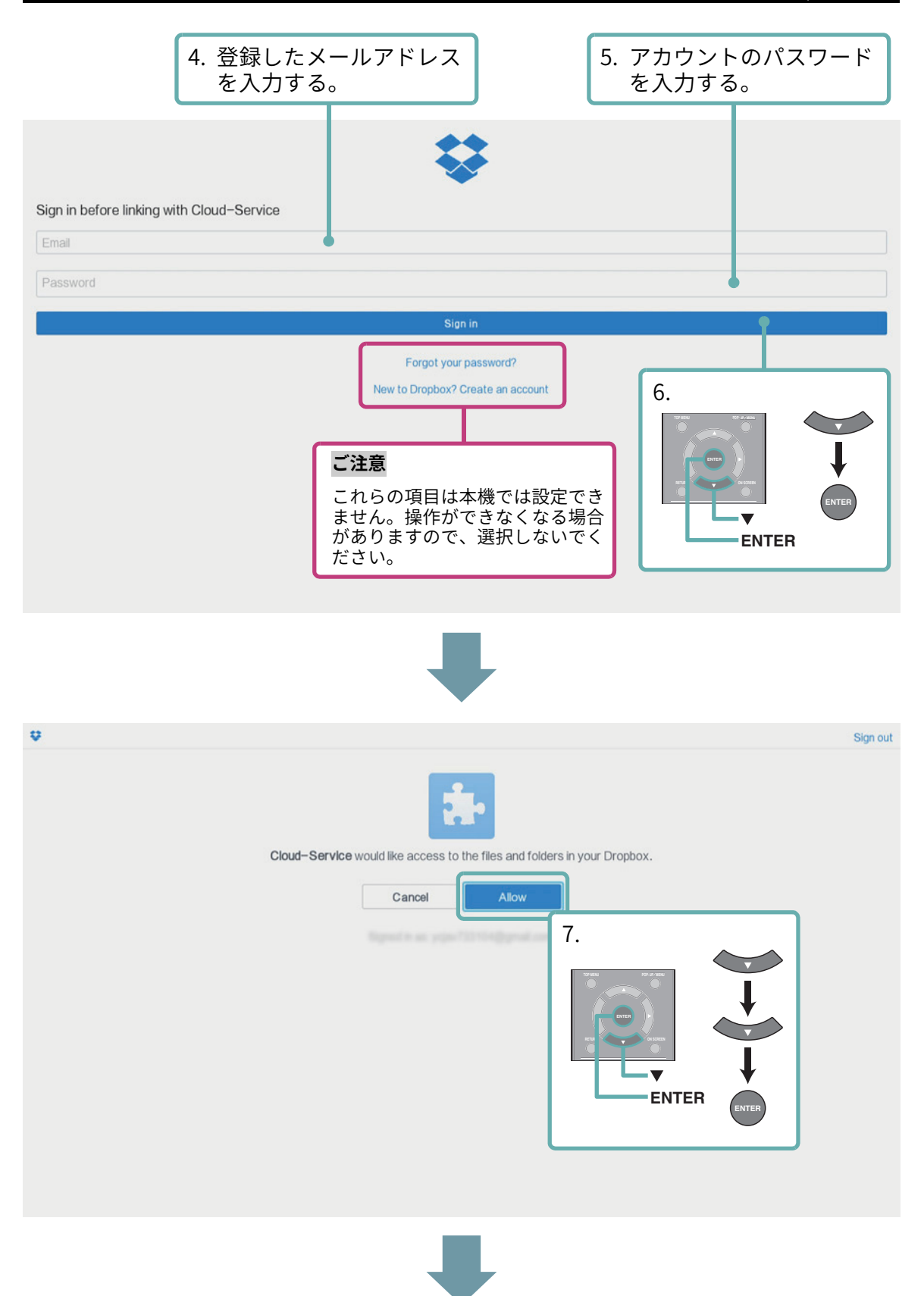

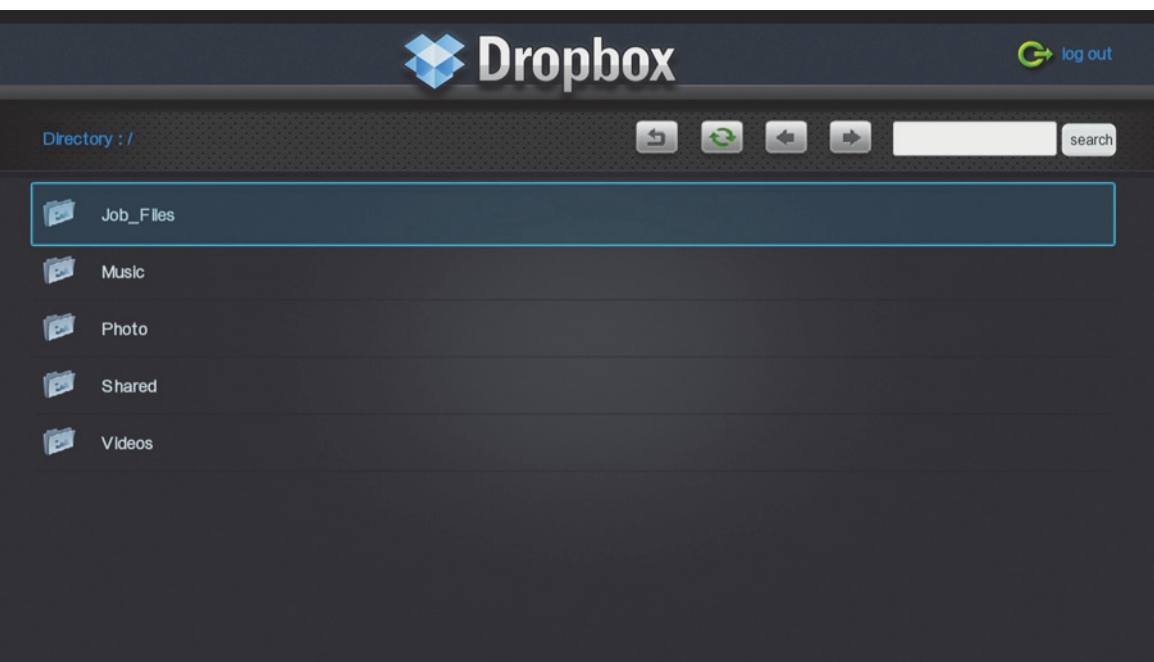

## ■ Dropbox を終了する

Dropbox を終了するには、リモコンの HOME キーを押します。

次回、別のアカウントを使ってアクセスする場合は、Dropbox の画面で「ログアウト」を選択してくださ  $U<sub>o</sub>$ 

ご注意

以下のような画面 (Dropbox パソコン版の画面)が表示された場合は、リモコンの HOME キーを押して Dropbox を終了し、もう一度ホームメニューから Dropbox を選択してください。

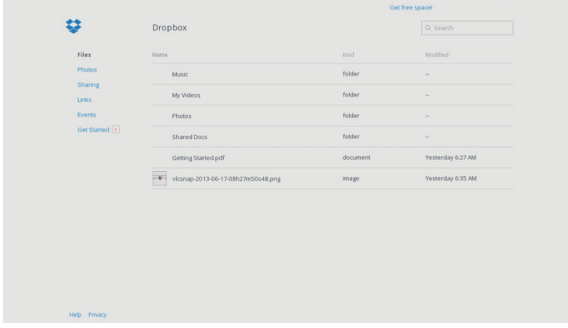